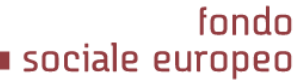

FONDI STRUTTURALI E DI INVESTIMENTO EUROPEI 2014/2020

**FIEMPUNTE** 

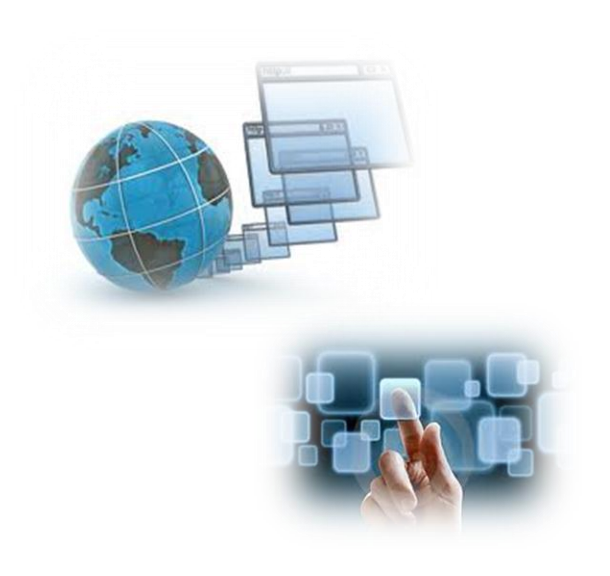

Nuovi strumenti a servizio della Formazione Professionale

«*Il nuovo Sistema di gestione dei percorsi formativi: casi esemplificativi di progettazione nella FCI»*

*Stefania Bertotti CSI-Piemonte*

27 febbraio 2017

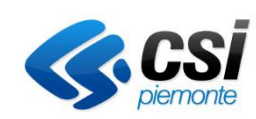

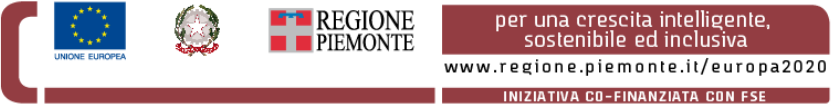

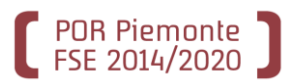

**Supporta la progettazione dei percorsi formativi** afferenti a figure/profili/obiettivi del repertorio di Regione Piemonte a partire da:

- -> standard di erogazione definiti nelle schede corso
- -> percorsi standard
- -> competenze che compongono figure/profili/obiettivi.

*Rispetto a specifiche azioni e conseguenti autorizzazioni dell'Amministrazione responsabile, il sistema permette inoltre la progettazione percorsi formativi che non partono da standard regionali.*

## **Costituisce il sistema informativo**

sul quale progettare i percorsi formativi del nuovo bando **Formazione Continua Individuale**.

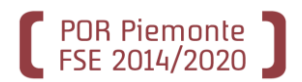

## *INTEROPERABILITA' CON LA SCHEDA CORSO*

Trasferimento «automatico» degli standard di erogazione previsti per la specifica categoria di destinatari a cui guarda il percorso, garantendo la qualità e il rispetto degli stessi a livello di progettazione.

## *PROGETTAZIONE COLLEGATA AD ATTO DI INDIRIZZO E PROCEDURA DI SELEZIONE OPERAZIONE*

Collegamento diretto e univoco alla PSO inserita dall'Amministrazione responsabile nel sistema della Gestione amministrativa (GAM).

## *INTERCONNESIONE DIRETTA E IMMEDIATA CON LA DOMANDA*

Collegamento puntuale del percorso con l'istanza di finanziamento e conseguente semplificazione del processo di presentazione della domanda.

## *GESTIONE STRUTTURATA DELLA DEROGA*

Deroga motivata da inserire obbligatoriamente rispetto agli standard di erogazione previsti e immediata evidenza nella stampa del percorso.

## *GESTIONE DATI OPERATORE E STRUMENTI E MODALITA' DEL PERCORSO*

Modalità, laboratori, attrezzature e aule associabili al percorso formativo a partire da quanto è stato censito in Gestione Dati Operatore. Dal percorso sono modificabili e contestualizzabili. Per rendere le personalizzazioni generalizzate, dovranno essere riportate nel sistema Gestione dati Operatore.

## **Progettista di ente**

POR Piemonte

- $\checkmark$  progetta un percorso a livello di ente
- $\checkmark$  associa il percorso ad una o più sedi
- $\checkmark$  visualizza i percorsi di tutte le sedi
- $\checkmark$  elimina i percorsi in bozza non associati a nessuna sede
- $\checkmark$  duplica e assegna il percorso di una sede ad un'altra sede.

## **Progettista di sede e Verificatore di sede**

- completa la progettazione del percorso predisposto dal progettista di ente (a livello di contenuti, atto di indirizzo, PSO, strumenti e modalità)
- $\checkmark$  progetta un percorso a livello di sede
- $\checkmark$  duplica ed elimina il percorso progettato in stato di bozza
- $\checkmark$  visualizza tutti i percorsi progettati per la sua sede.

## **Progettista di sede**

conferma il percorso affinché il verificatore possa procedere con la verifica dello stesso.

## **Verificatore di sede**

 $\checkmark$  verifica il percorso inviato dal progettista di sede e lo pone in uno stato che ne consente la visualizzazione e l'utilizzo dal sistema della domanda.

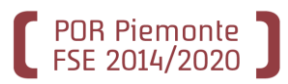

Analizzando i dati del catalogo della direttiva FCI del 2013 è possibile classificare i percorsi presentati secondo 3 cluster:

- percorsi progettati a partire da profili/obiettivi del repertorio con utilizzo parziale degli stessi
- percorsi progettati a partire da percorsi standard
- percorsi relativi a profili/obiettivi potenzialmente riconducibili ad una scheda corso nella progettazione del nuovo bando FCI

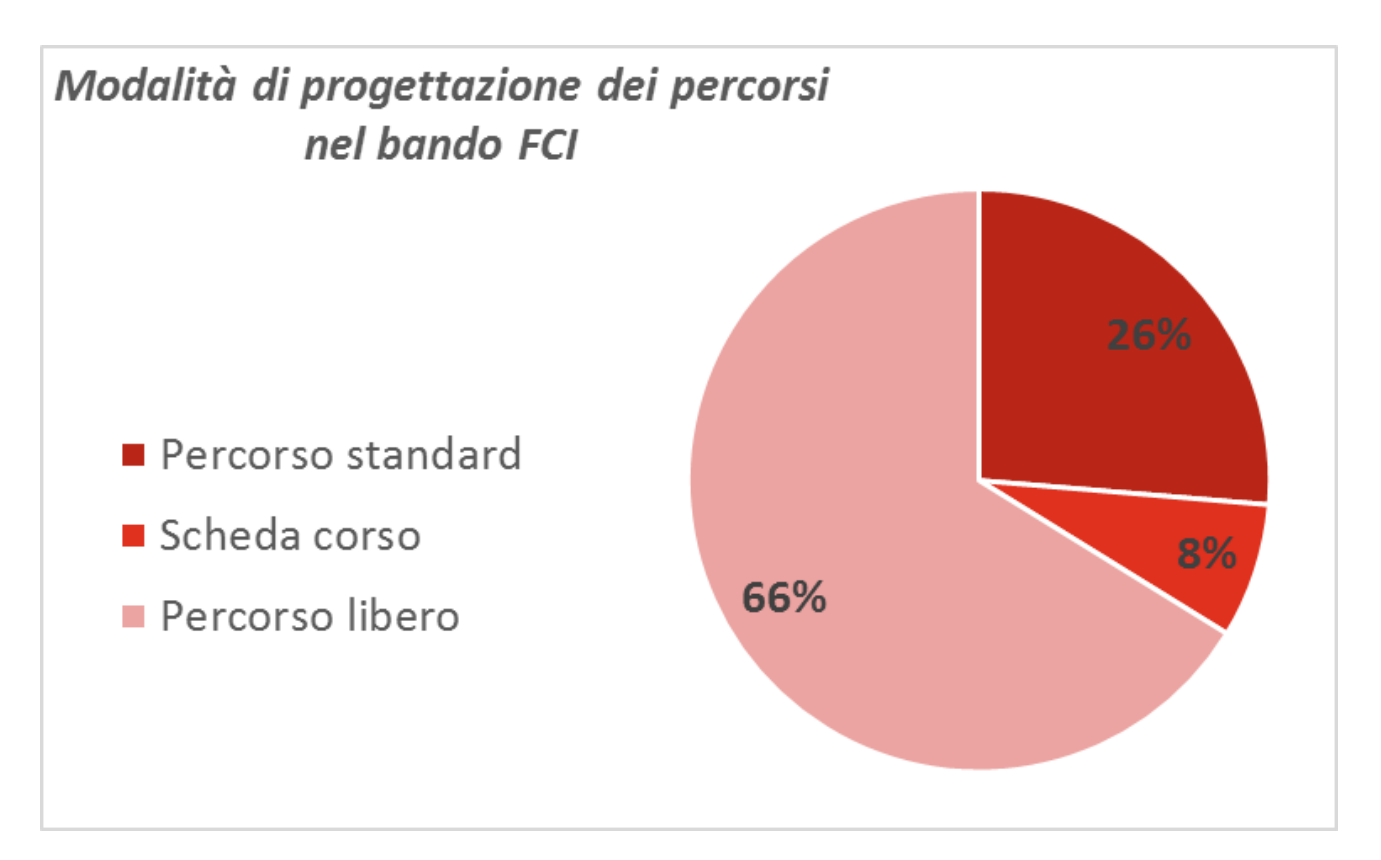

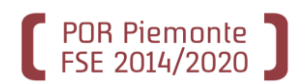

# Percorsi progettati a partire da profili/obiettivi del repertorio con utilizzo parziale degli stessi (ruolo di progettista di sede/verificatore di percorsi di sede)

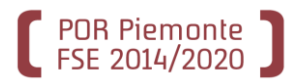

## Percorso con uso parziale di profilo/obiettivo

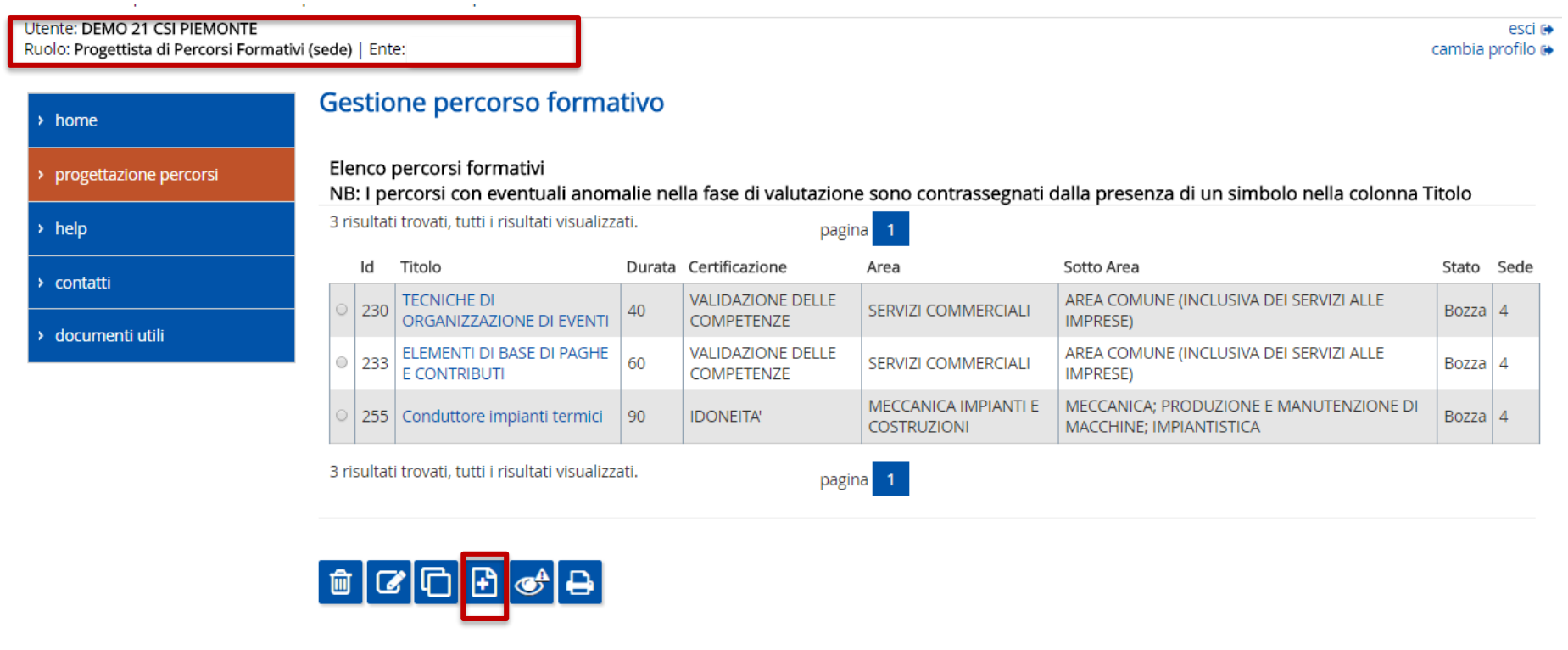

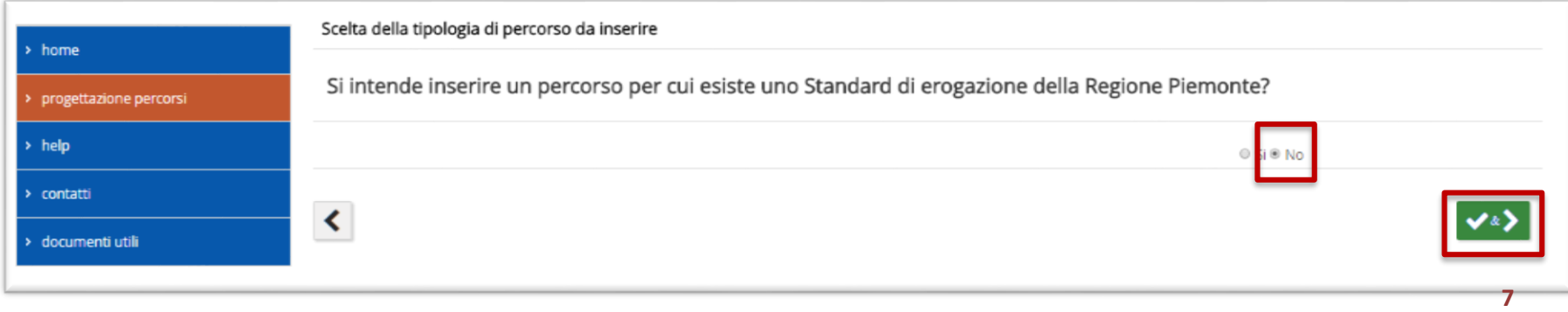

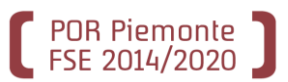

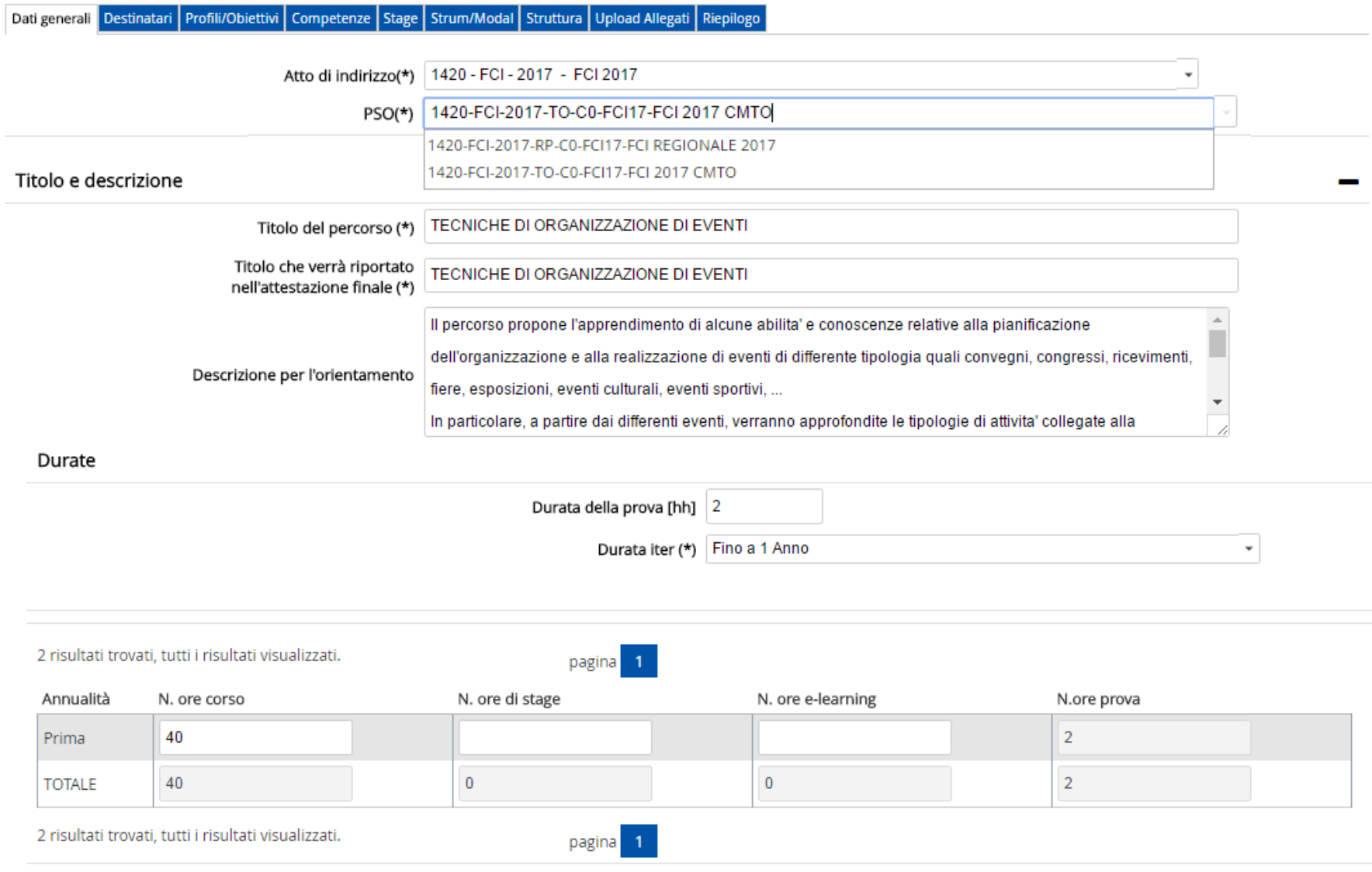

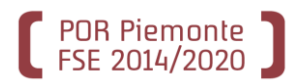

#### Fine corso e certificazione

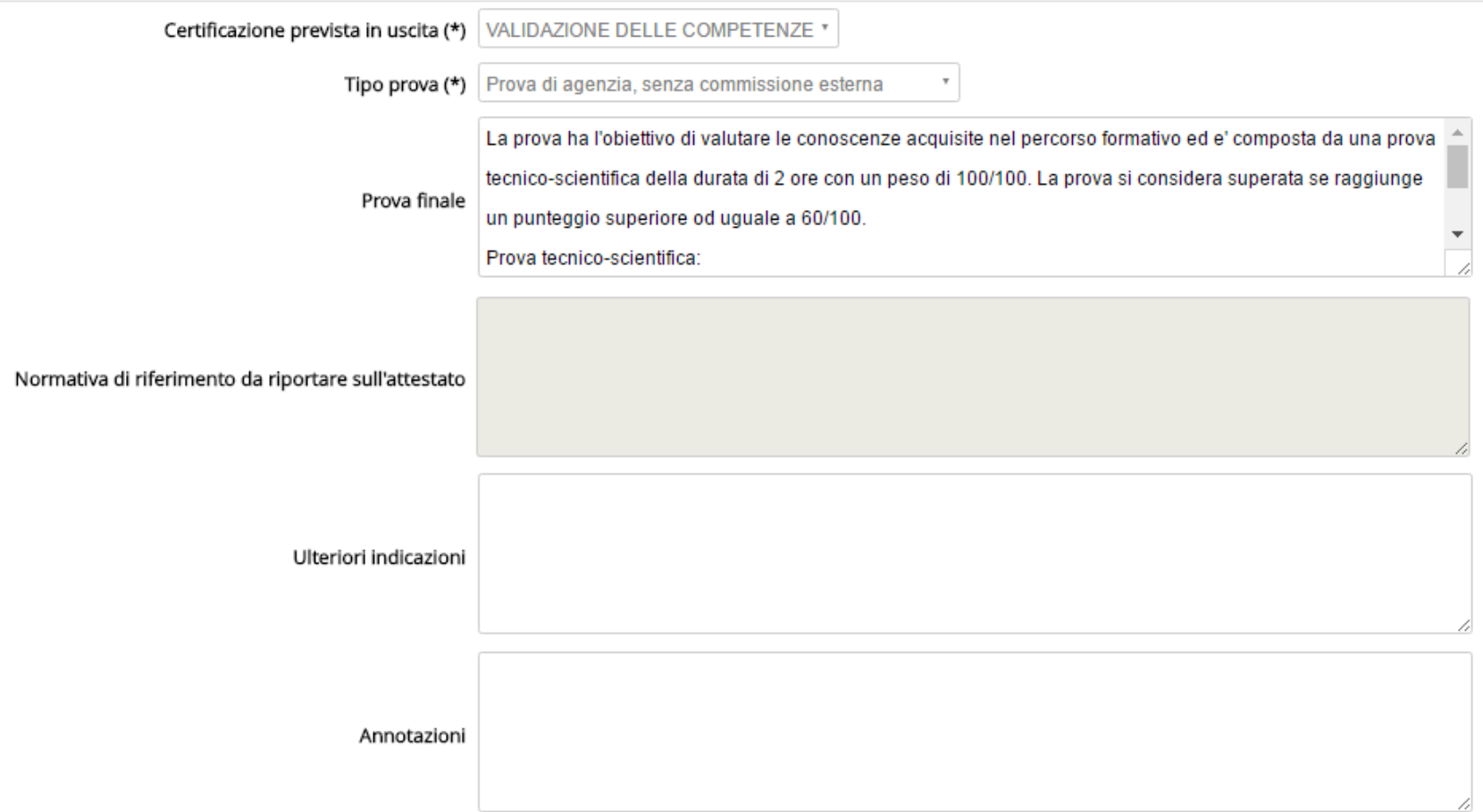

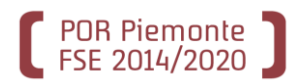

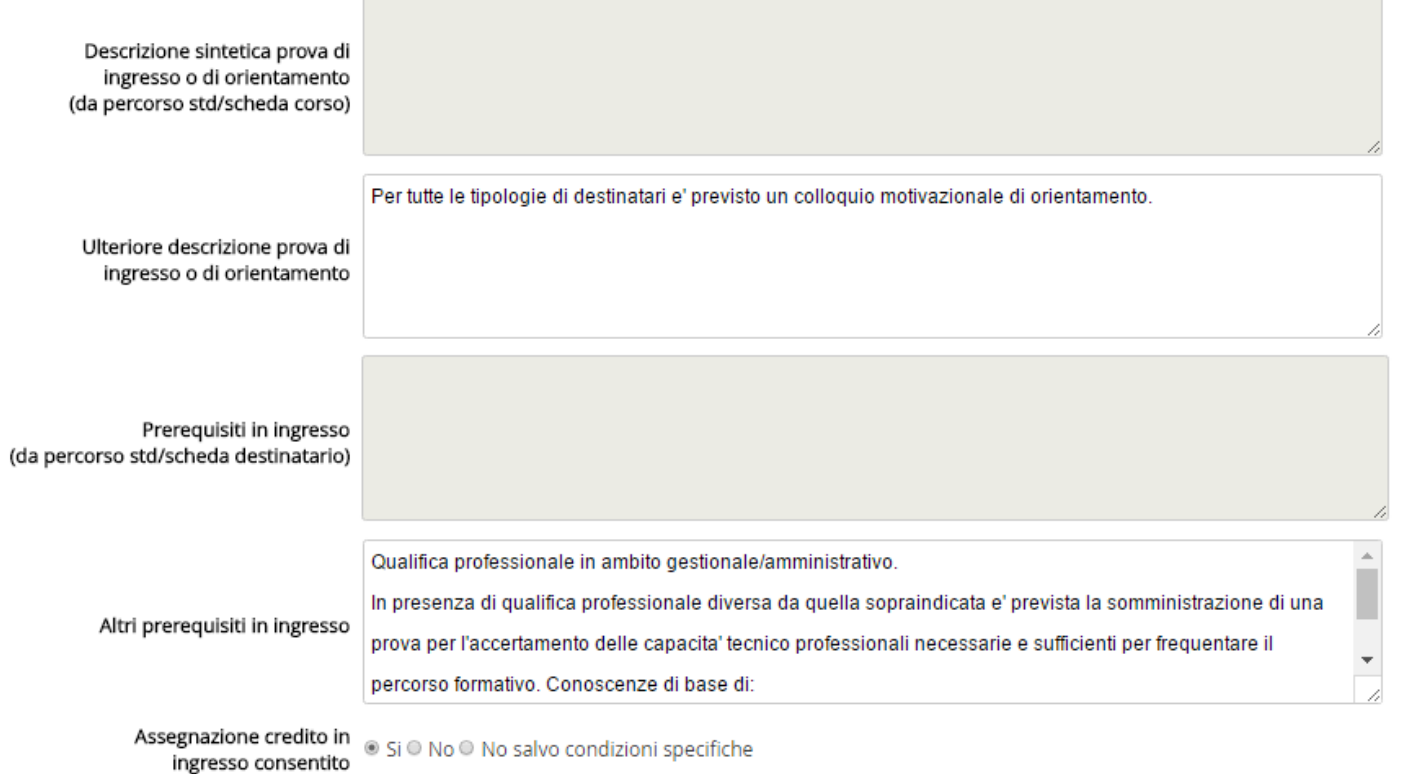

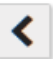

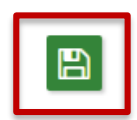

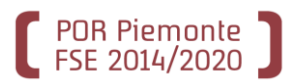

Dati generali Destinatari Profili/Obiettivi Competenze Stage Strum/Modal Struttura Upload Allegati Riepilogo

Non ci sono elementi da visualizzare.

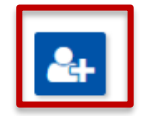

### Gestione percorso formativo - identificativo percorso: 230

Dati generali Destinatari Profili/Obiettivi Competenze Stage Strum/Modal Struttura Upload Allegati Riepilogo

#### Destinatari ammissibili al percorso

I valori età minima=0 ed età massima=99 corrispondono a dati non inseriti su SCHEDA CORSO

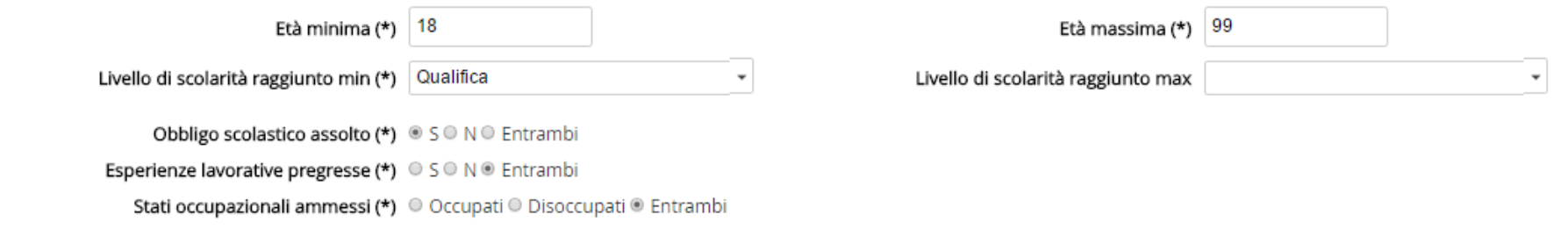

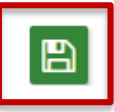

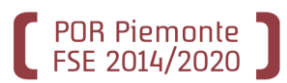

Dati generali Destinatari Profili/Obiettivi Competenze Stage Strum/Modal Struttura Upload Allegati Riepilogo

Elenco dei profili per cui è previsto il percorso

Non ci sono elementi da visualizzare.

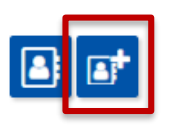

E' obbligatorio indicare il Codice identificativo o l'Area professionale. Per la scelta della sottoarea è necessario indicare almeno un'area di riferimento. (\*\*) Compilare alternativamente

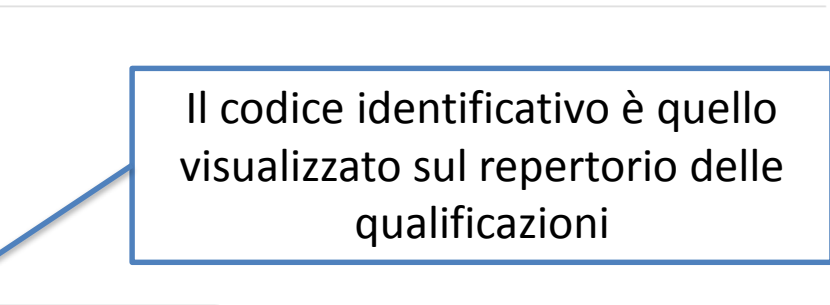

Codice identificativo (\*\*)

Tipologia

Area professionale (\*\*)

Sottoarea professionale

Denominazione profilo (almeno 3 caratteri)

eventi

SERVIZI COMMERCIALI

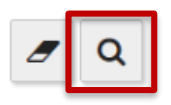

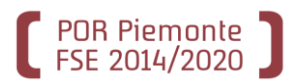

Elenco profili trovati

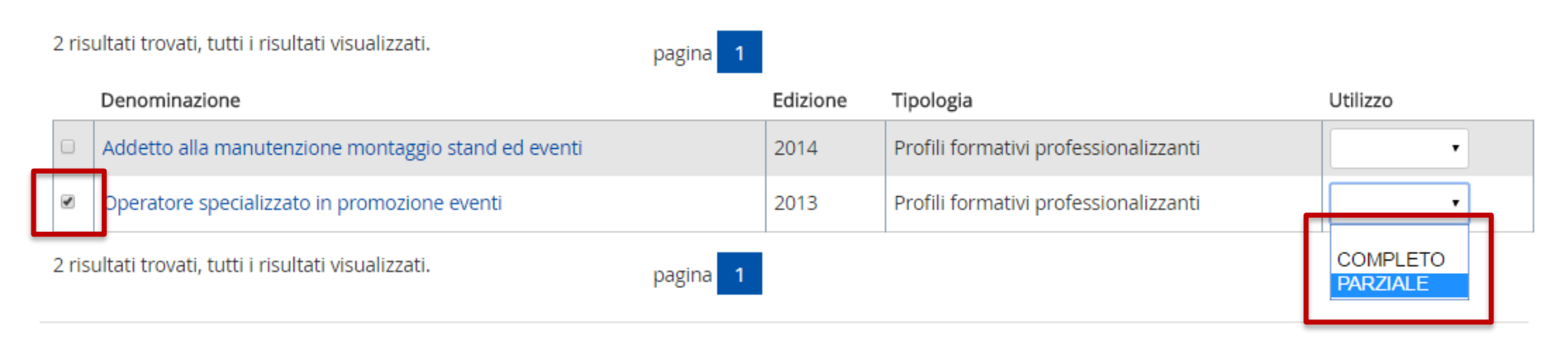

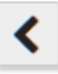

## Gestione percorso formativo - identificativo percorso: 230

Dati generali Destinatari Profili/Obiettivi Competenze Stage Strum/Modal Struttura Upload Allegati Riepilogo

Elenco dei profili per cui è previsto il percorso

Un risultato trovato. pagina Edizione Tipologia Rif. Utilizzo Denominazione Profili formativi professionalizzanti Operatore specializzato in promozione eventi 2013 PARZIALE  $\circ$ Un risultato trovato. pagina

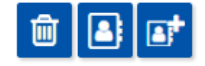

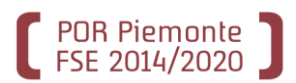

Dati generali | Destinatari | Profili/Objettivi | Competenze | Stage | Strum/Modal | Struttura | Upload Allegati | Riepilogo

Elenco dei profili per cui è previsto il percorso

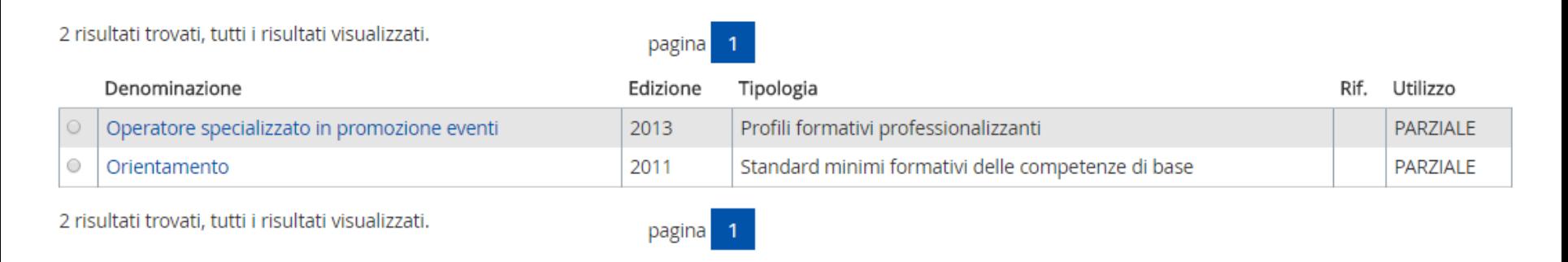

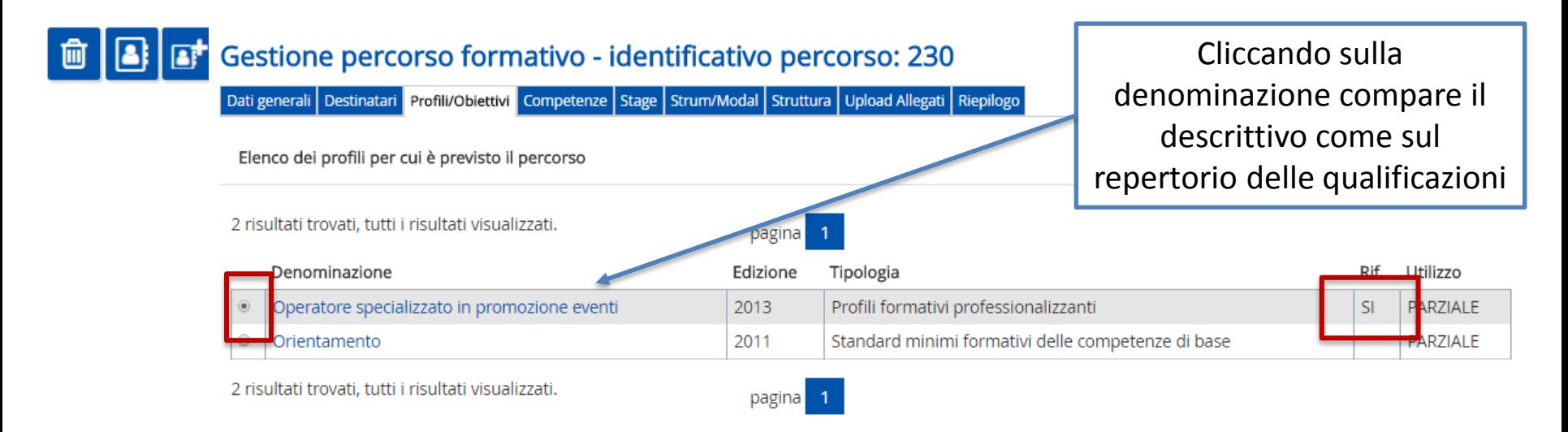

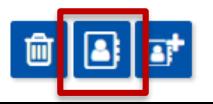

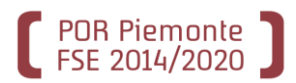

Dati generali Destinatari Profili/Obiettivi Competenze Stage Strum/Modal Struttura Upload Allegati Riepilogo

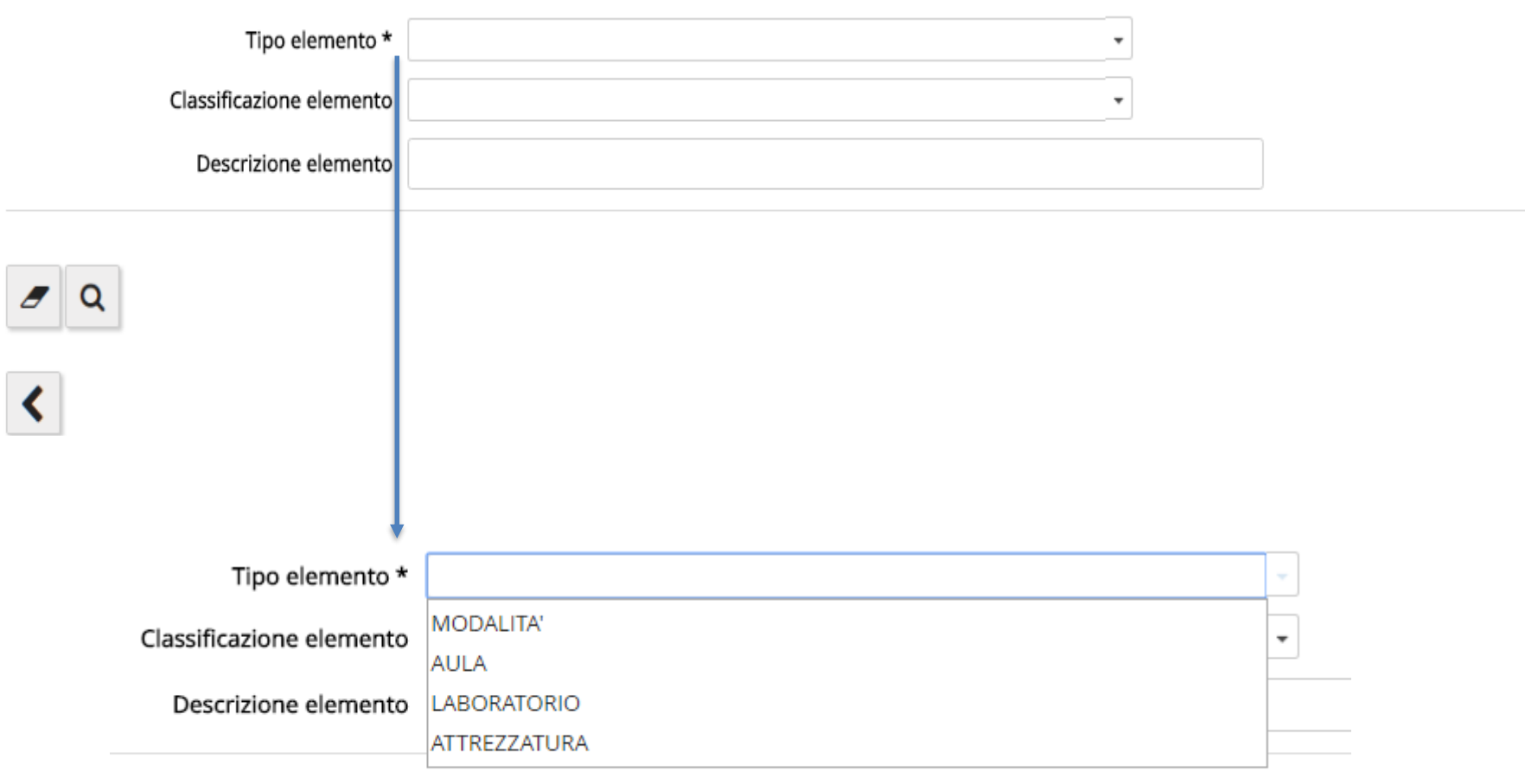

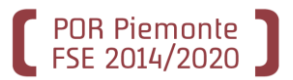

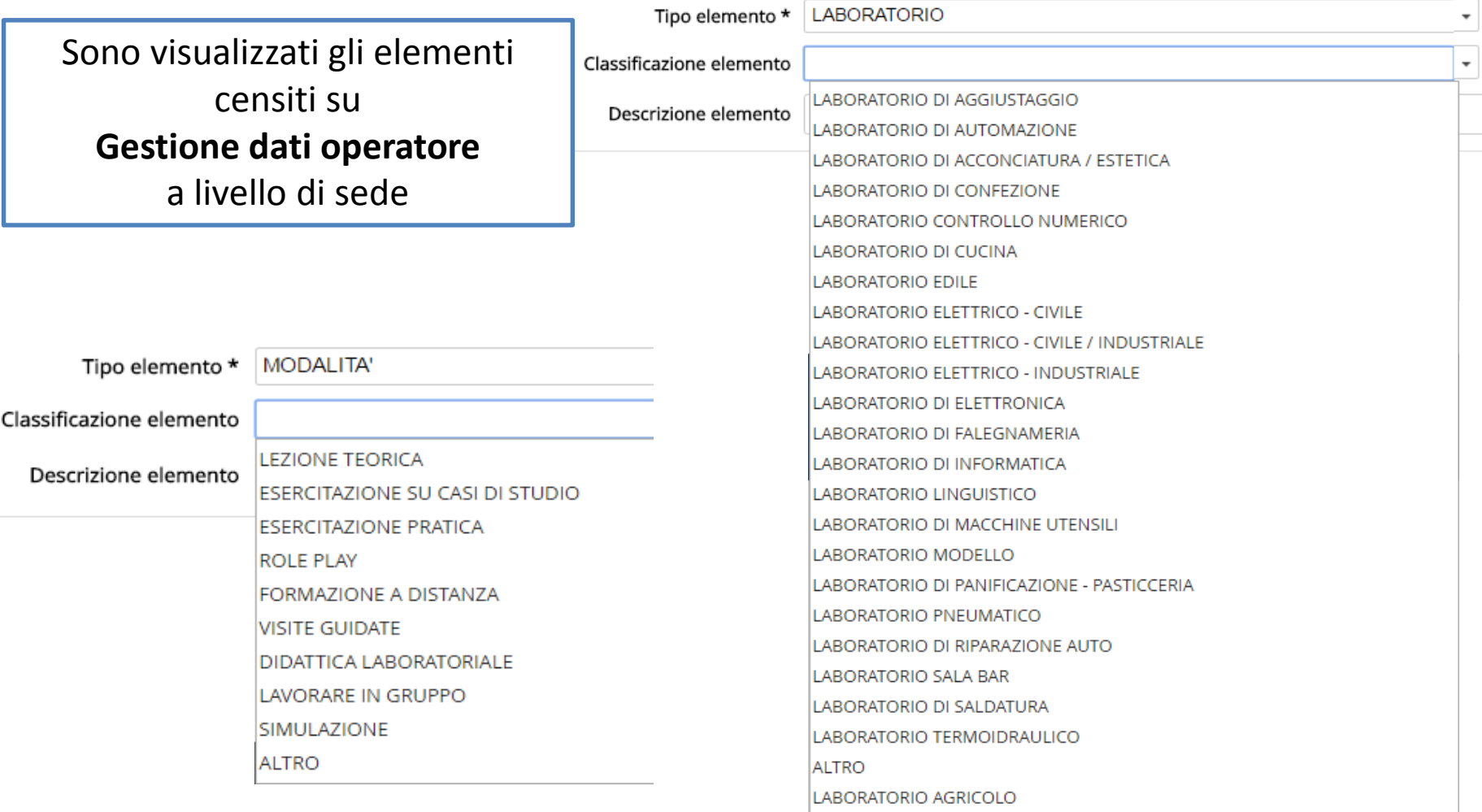

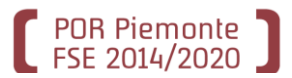

Dati generali | Destinatari | Profili/Obiettivi | Competenze | Stage | Strum/Modal | Struttura | Upload Allegati | Riepilogo

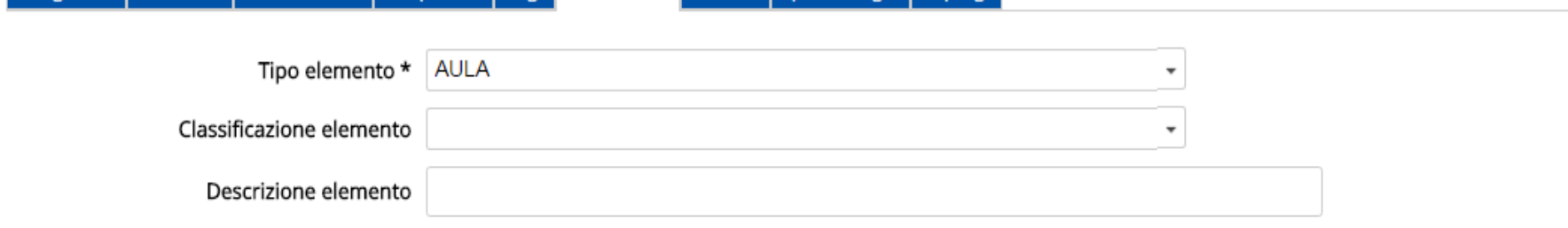

#### 3 risultati trovati, tutti i risultati visualizzati.

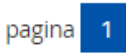

pagina

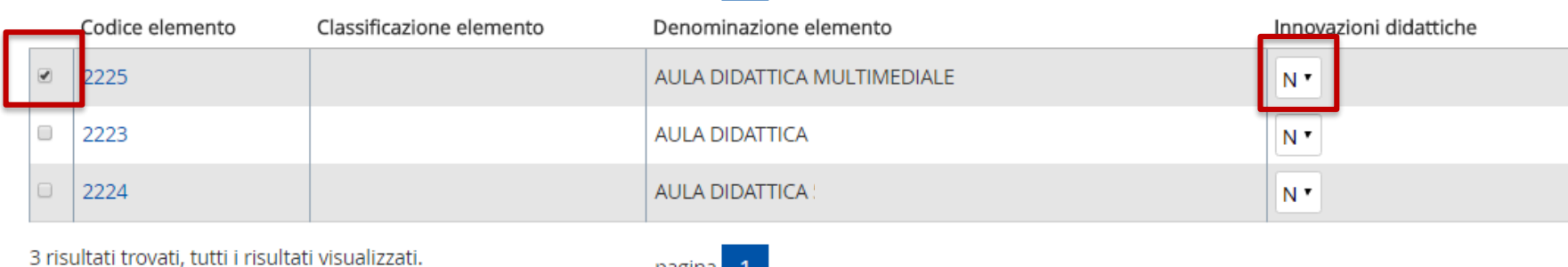

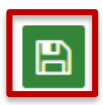

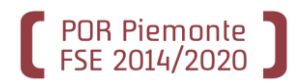

#### Elenco elementi richiesti

Non ci sono elementi da visualizzare.

#### Elenco elementi trovati

2 risultati trovati, tutti i risultati visualizzati. pagina E' possibile modificare i dati dell'elemento inseriti Codice elemento Classificazione Elemento su Gestione dati operatore, 2225 2101 LABORATORIO DI INFORMATICA per meglio contestualizzarli sul percorso. 2 risultati trovati, tutti i risultati visualizzati. La modifica rimarrà a livello di percorso. Nel caso si pa intenda generalizzarla, occorre riportarla anche su Gestione dati operatoreDettaglio elemento  $Code \quad \qquad \qquad \qquad \qquad \qquad$ Tino **The Community of the Community of the Community** 

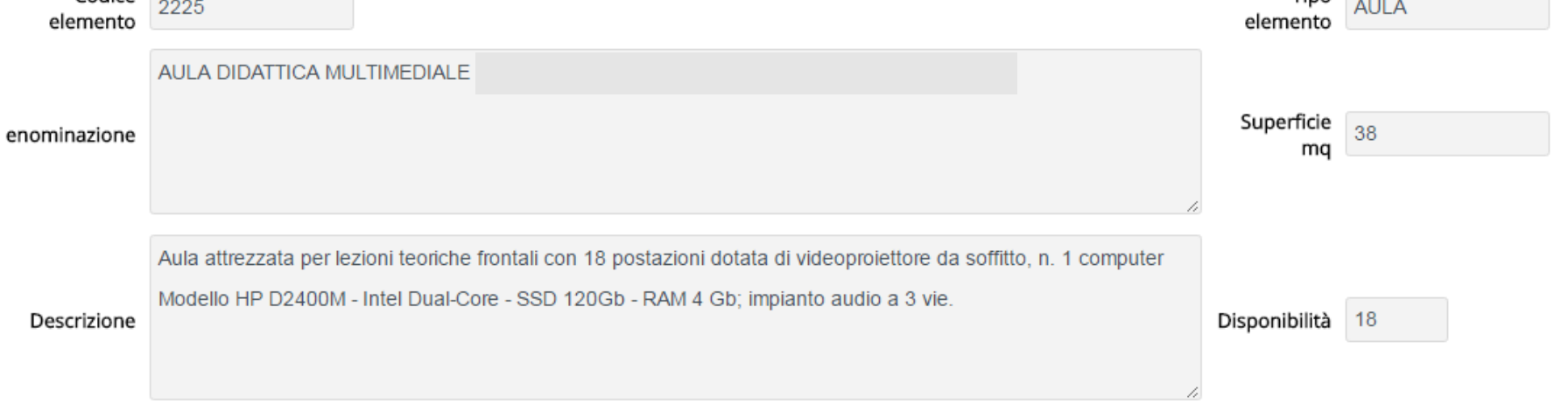

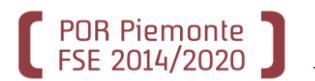

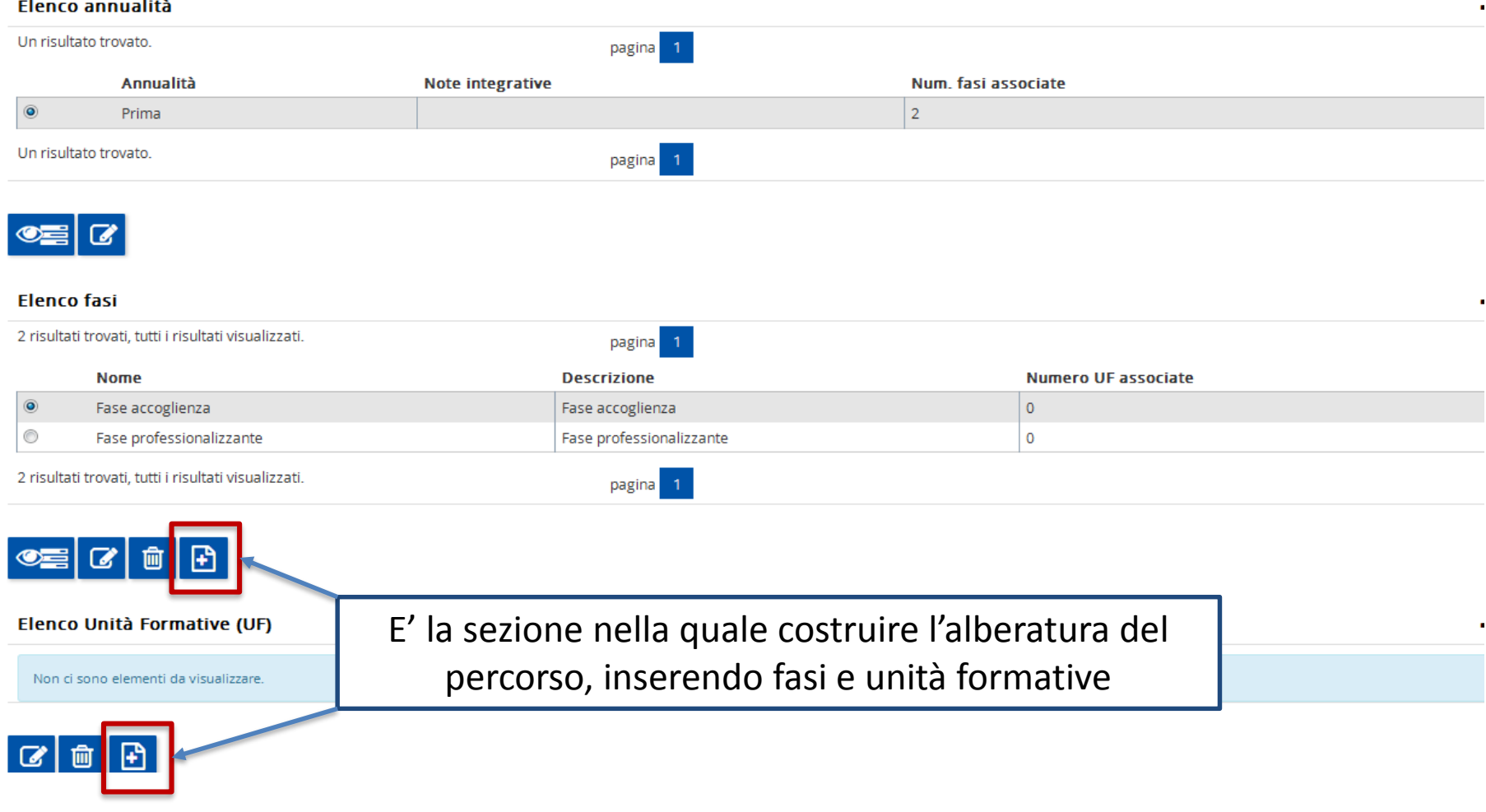

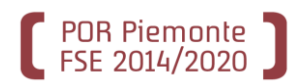

### Annualità > Fase > UF

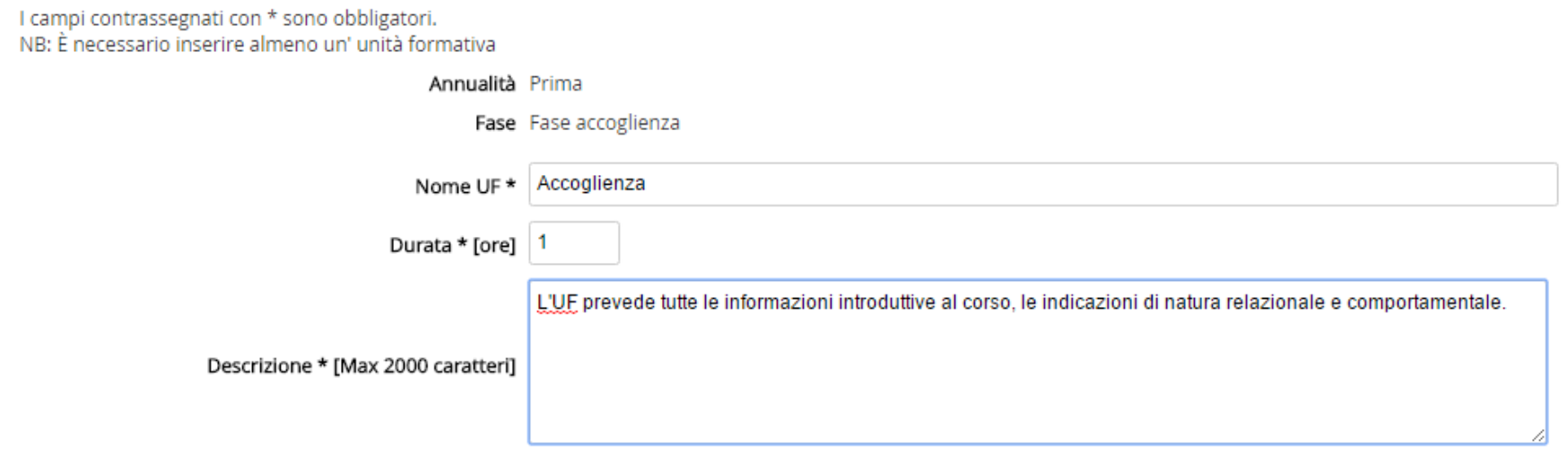

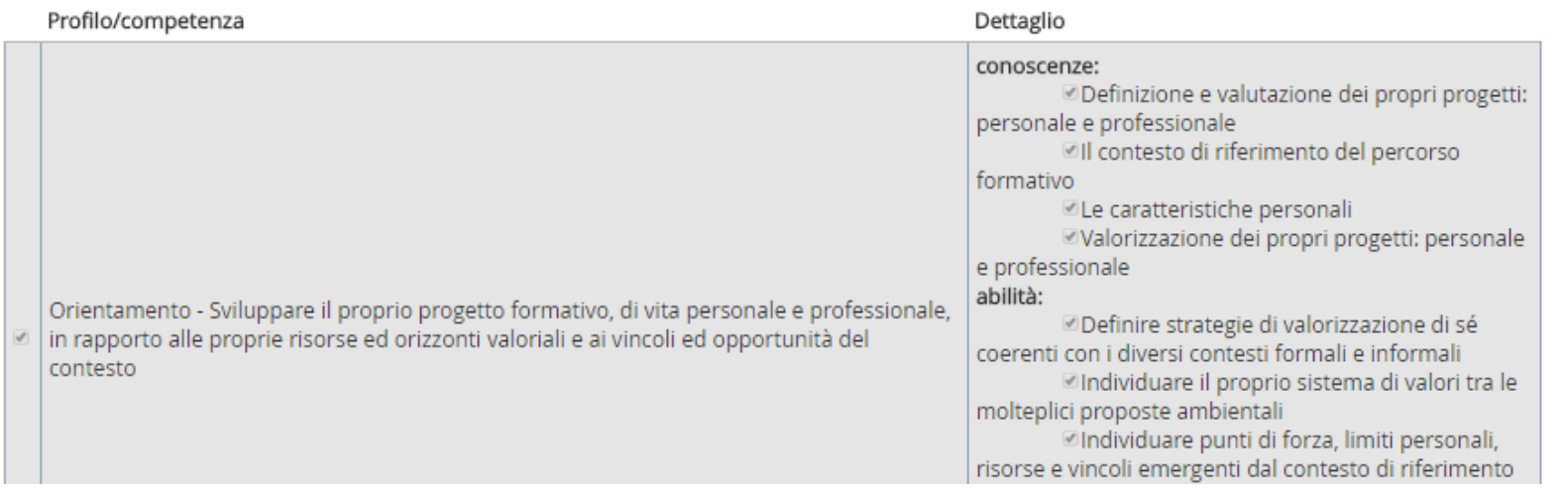

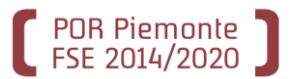

Gestisci profili competenze Gestisci strumenti / modalità Gestisci conoscenze essenziali libere

#### Gestione profili/competenze

Unità formativa

La lettera V nella colonna STATO indica che il profilo è selezionato, mentre la lettera X indica che il profilo è stato deselezionato. Con la deselezione di un profilo vengono automaticamente deselezionate tutte le abilità e conoscenze. Per riselezionare un profilo è necessario gestire le relativa abilità e conoscenze.

pagina

- 1 -

#### Elenco profili/competenze

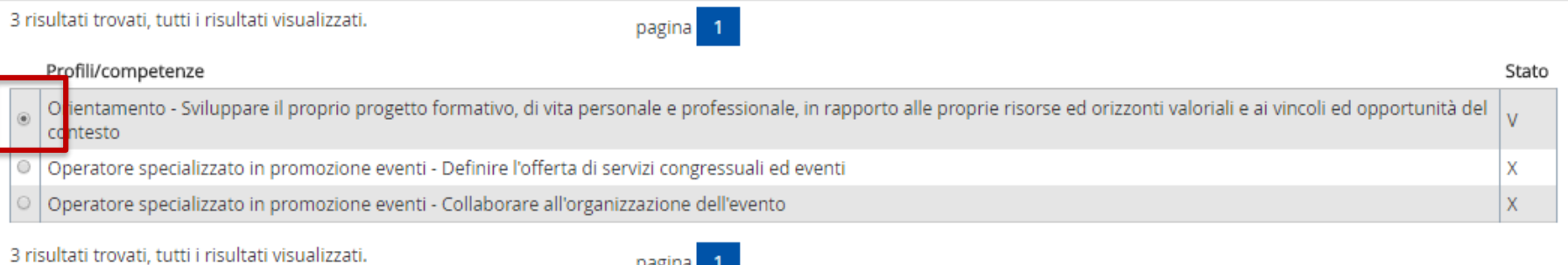

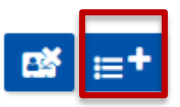

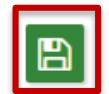

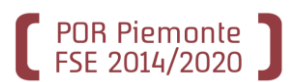

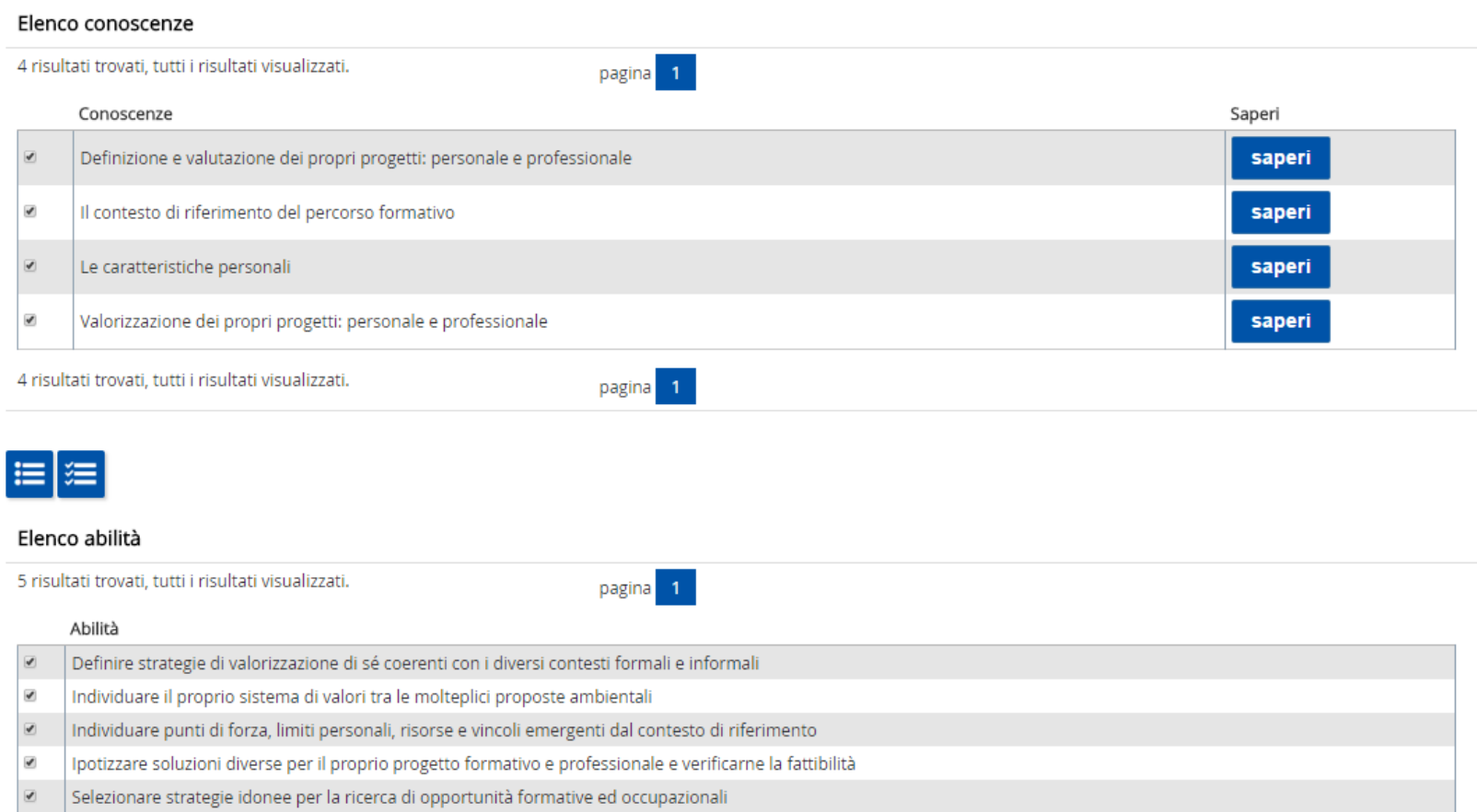

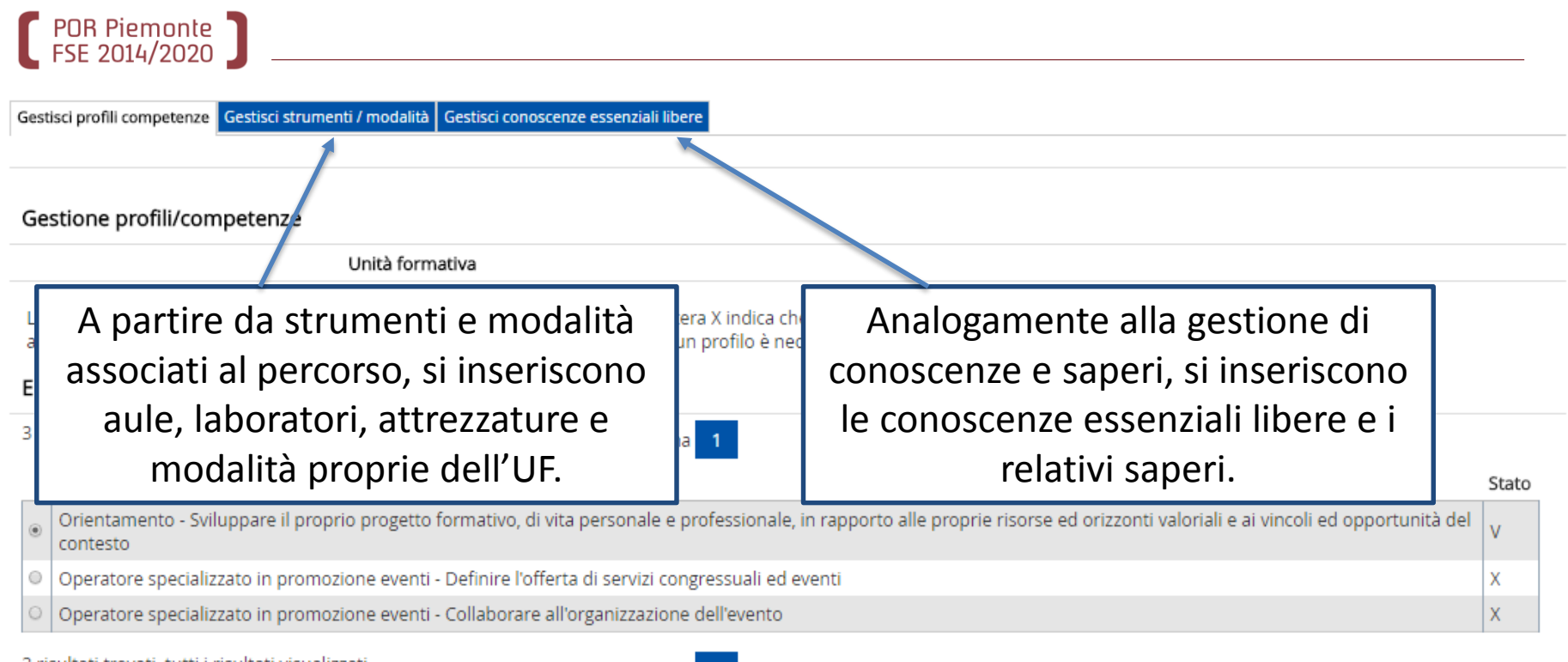

3 risultati trovati, tutti i risultati visualizzati.

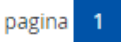

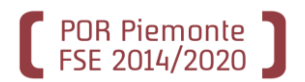

# Percorsi progettati a partire da un percorso standard (ruolo di progettista di sede/verificatore di percorsi di sede)

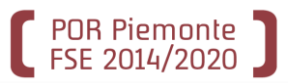

## Percorso progettato da percorso STD

## **Gestione percorso formativo**

#### Elenco percorsi formativi

NB: I percorsi con eventuali anomalie nella fase di valutazione sono contrassegnati dalla presenza di un simbolo nella colonna Titolo

pagina 1

3 risultati trovati, tutti i risultati visualizzati.

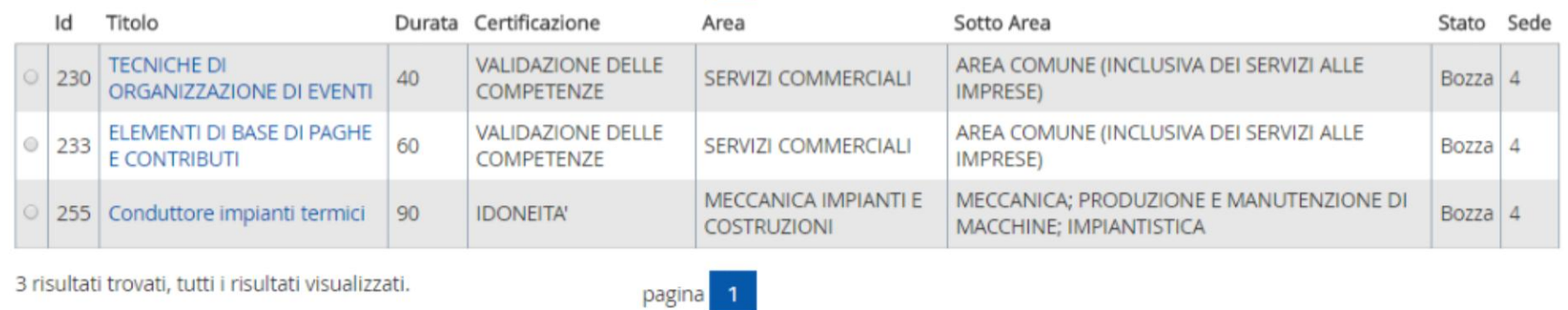

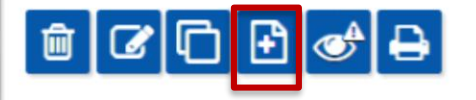

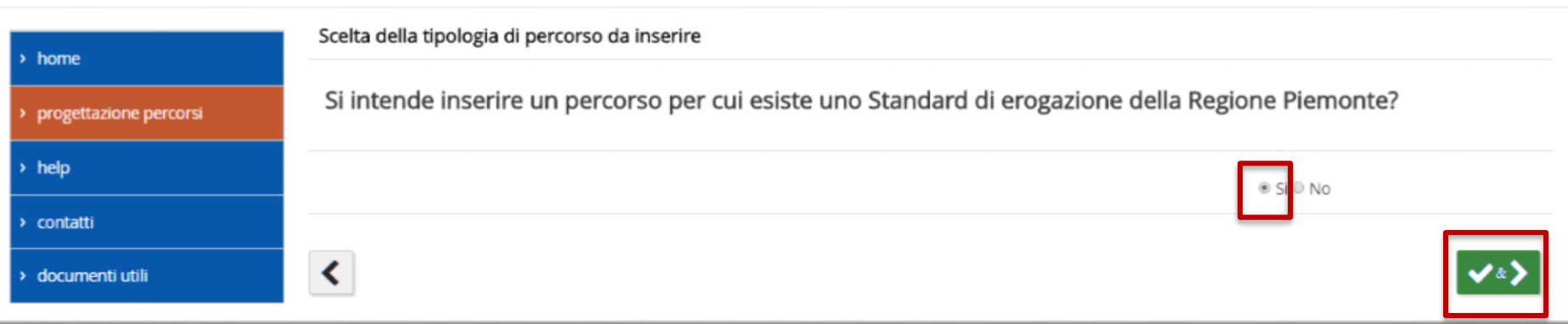

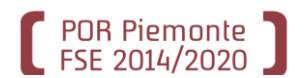

**26**

#### Filtri per ricerca avanzata

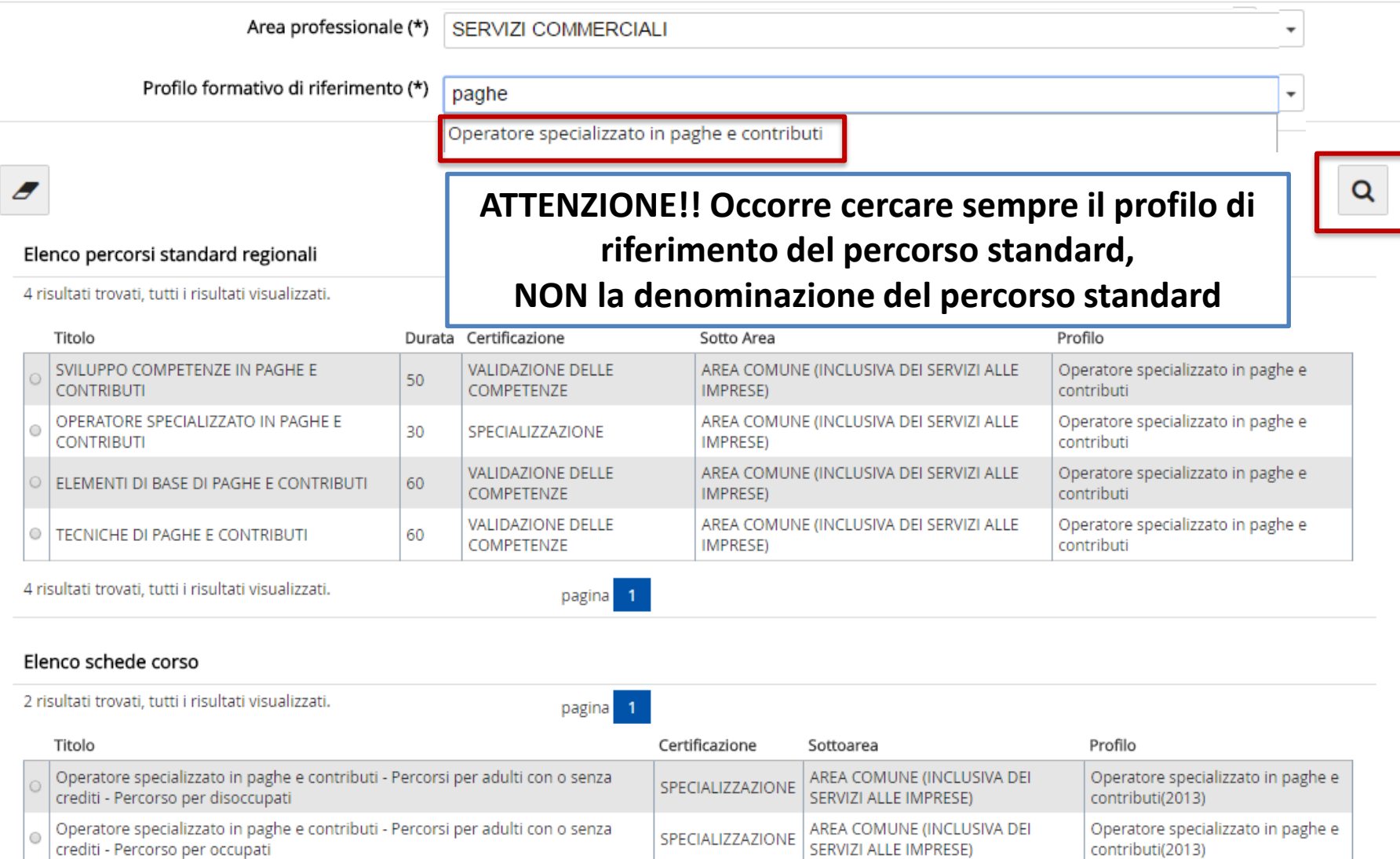

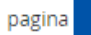

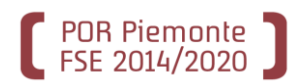

## **DATI GENERALI**

Non sono modificabili i dati provenienti da percorso standard, ad eccezione di:

- Atto di indirizzo e PSO
- Descrizione per l'orientamento
- Ulteriori indicazioni
- Ulteriore descrizione della prova di ingresso o di orientamento
- Altri prerequisiti in ingresso.

**PROFILI/OBIETTIVI COMPETENZA STAGE STRUTTURA UPLOAD ALLEGATI RIEPILOGO**

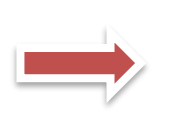

I dati provenienti da percorso standard sono visualizzabili, **NON** modificabili

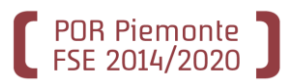

Dati generali Destinatari Profili/Obiettivi Competenze Stage Strum/Modal Struttura Upload Allegati Riepilogo

#### Elenco elementi richiesti

4 risultati trovati, tutti i risultati visualizzati.

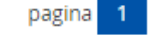

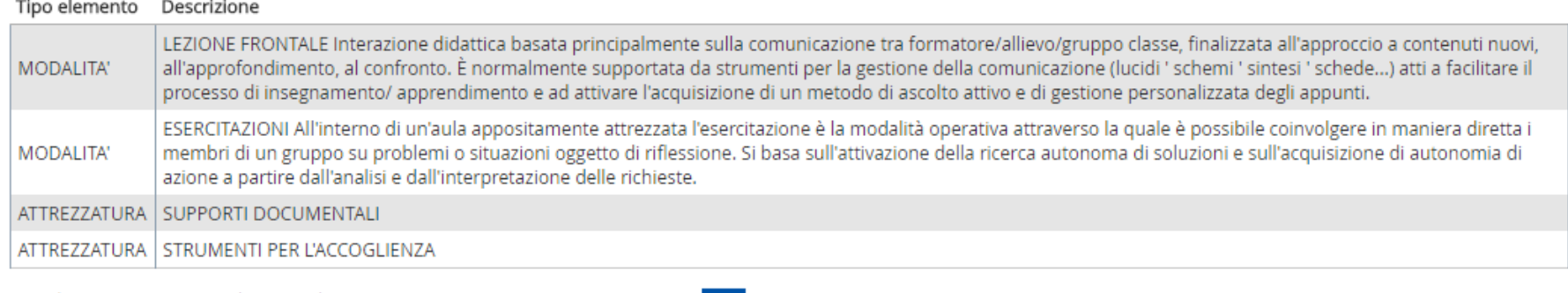

4 risultati trovati, tutti i risultati visualizzati.

pagina

#### Elenco elementi trovati

Non ci sono elementi da visualizzare.

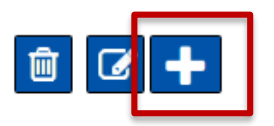

Vengono visualizzati strumenti e modalità previsti dal percorso standard. In coerenza con quanto richiesto, devono essere inseriti gli elementi della sede, attinti da Gestione dati operatore.

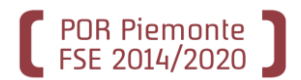

# Percorsi progettati a partire da una scheda corso (ruolo di progettista di sede/verificatore di percorsi di sede)

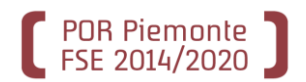

## Gestione percorso formativo

#### Elenco percorsi formativi

NB: I percorsi con eventuali anomalie nella fase di valutazione sono contrassegnati dalla presenza di un simbolo nella colonna Titolo

pagina 1

3 risultati trovati, tutti i risultati visualizzati.

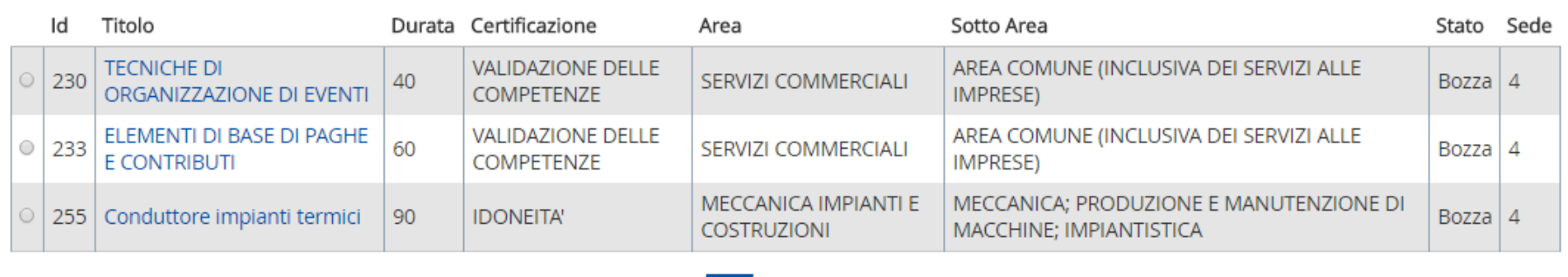

3 risultati trovati, tutti i risultati visualizzati.

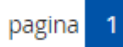

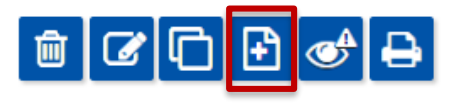

Scelta della tipologia di percorso da inserire

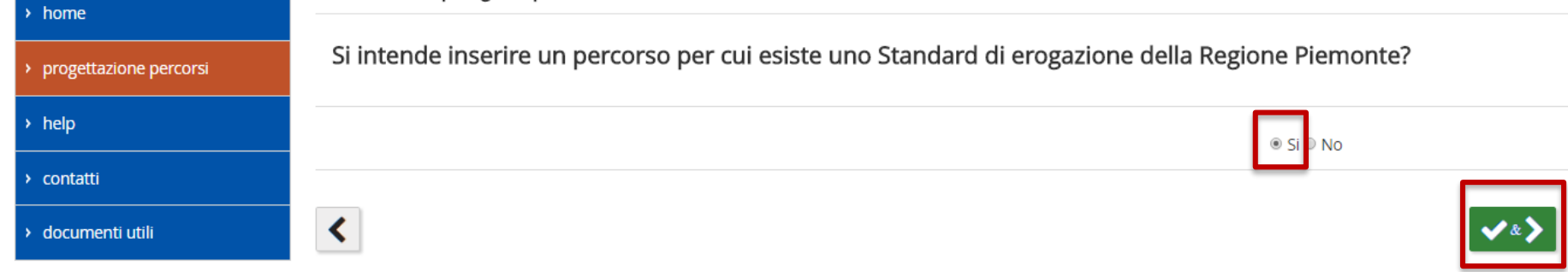

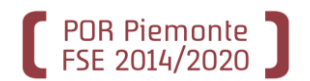

#### Filtri per ricerca avanzata

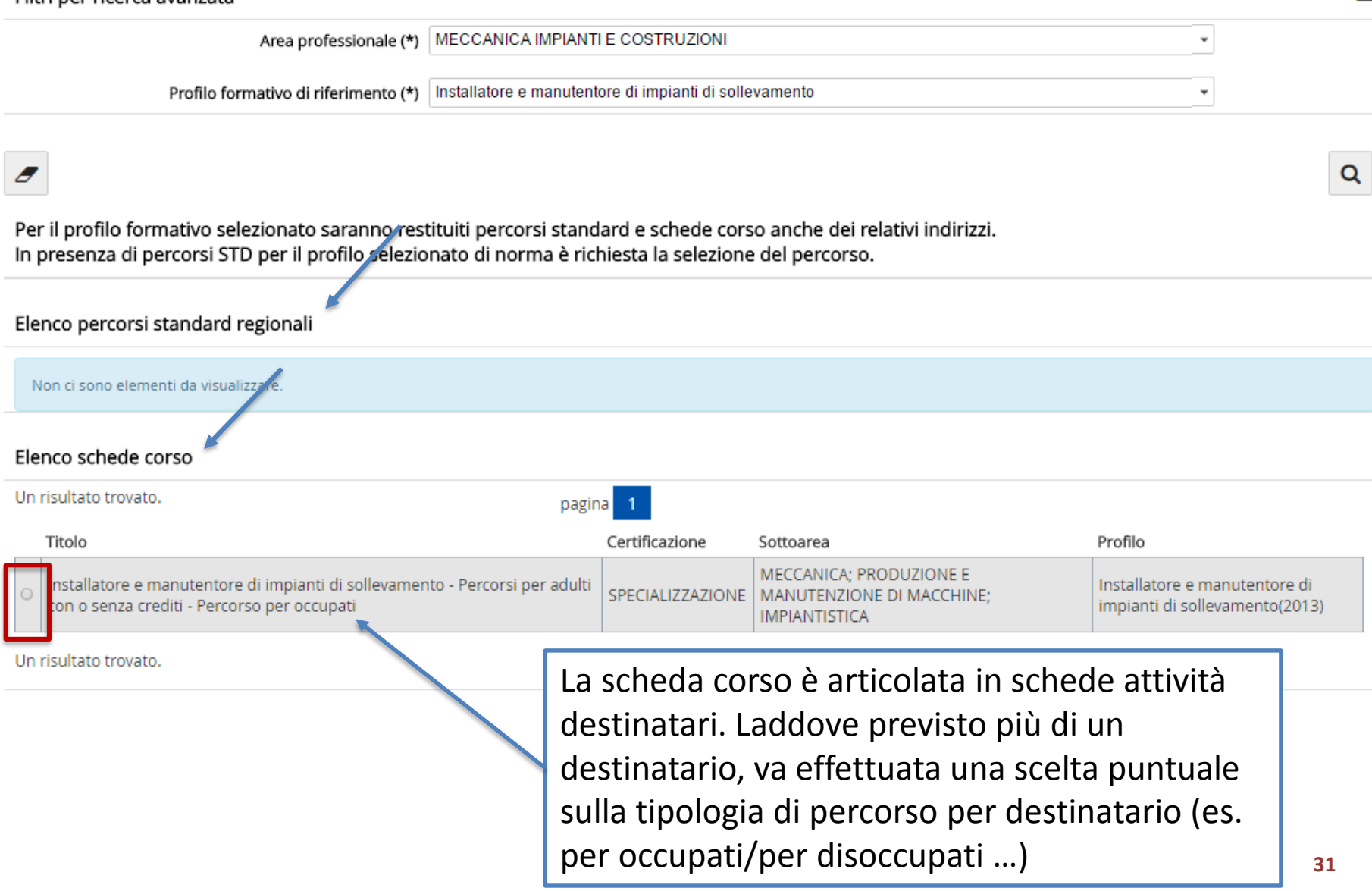

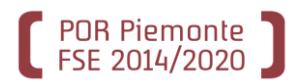

## **DATI GENERALI**

Non sono modificabili i dati provenienti da scheda corso, ad eccezione di:

- Atto di indirizzo e PSO
- Descrizione per l'orientamento
- Prova finale
- Ulteriori indicazioni
- Annotazioni
- Ulteriore descrizione della prova di ingresso o di orientamento
- Altri prerequisiti in ingresso.

## **PROFILI/OBIETTIVI**

Non è modificabile il profilo di riferimento, che è quello della scheda corso

## **STRUMENTI E MODALITA' COMPETENZA STAGE - se previsto STRUMENTI E MODALITA' STRUTTURA UPLOAD ALLEGATI RIEPILOGO**

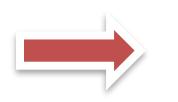

Il funzionamento è analogo a quello della progettazione di un percorso con uso parziale del profilo/obiettivo

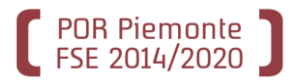

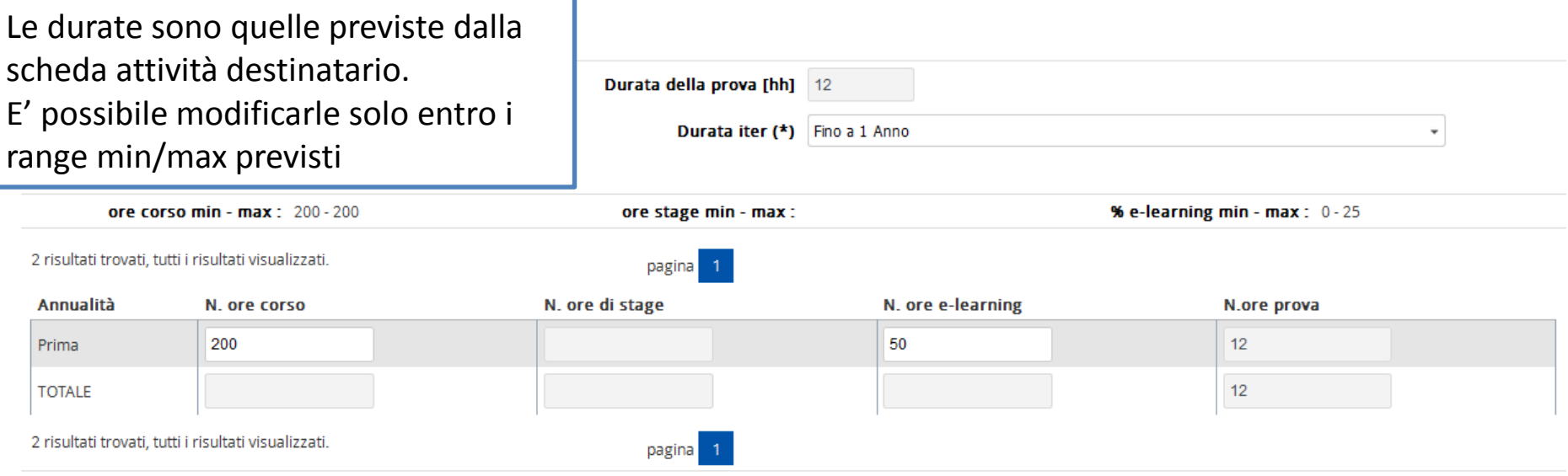

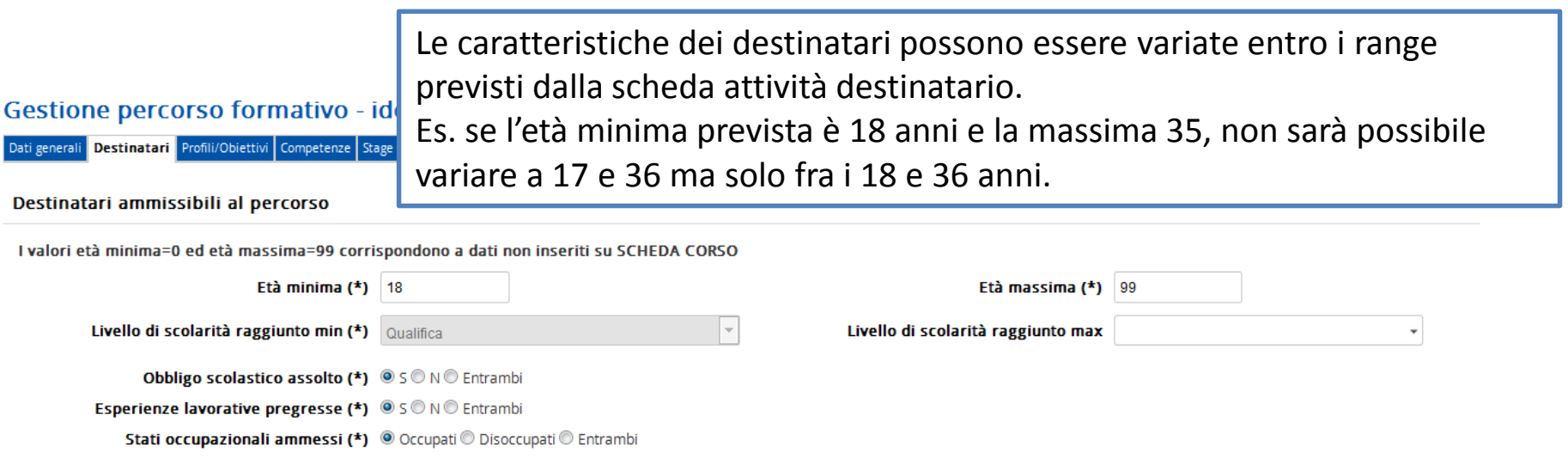

Attivando la deroga, è possibile variare tutte le **durate oltre i range min/max** previsti dalla scheda attività destinatario e tutte le **caratteristiche dei destinatari**. L'attivazione della deroga rende obbligatoria la compilazione del campo **«Note deroga»** nel quale occorre dettagliare in modo esaustivo le motivazioni per le quali è richiesta la deroga agli standard di erogazione previsti.

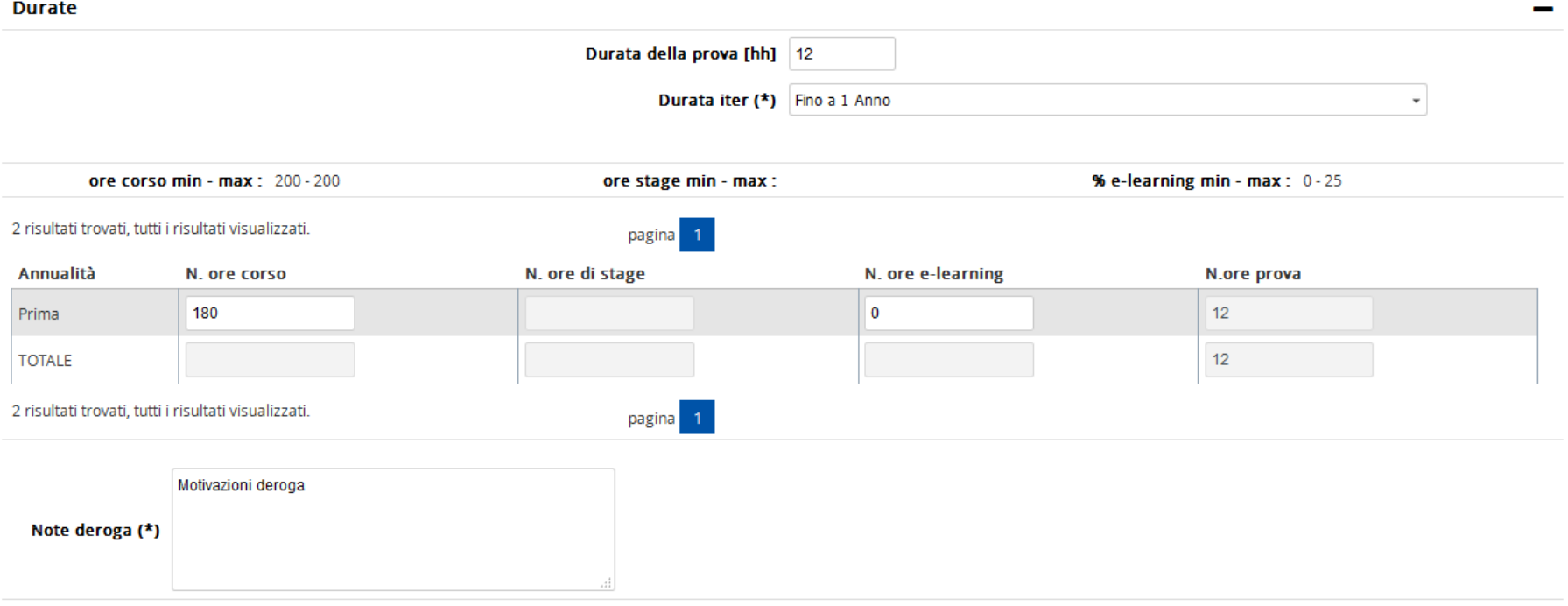

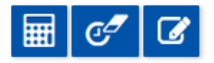

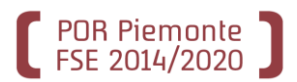

Il percorso progettato dal **progettista di ente** ha carattere generico: può non prevedere l'indicazione di Atto di indirizzo e PSO e non prevede l'inserimento di strumenti e modalità (in quanto caratteristici della singola sede).

Dalla pagina di **Riepilogo** il progettista di ente assegna a una o più sedi il percorso che viene così duplicato su ciascuna sede scelta e rimane visibile al progettista di ente senza più possibilità da parte sua di modifica o eliminazione dello stesso.

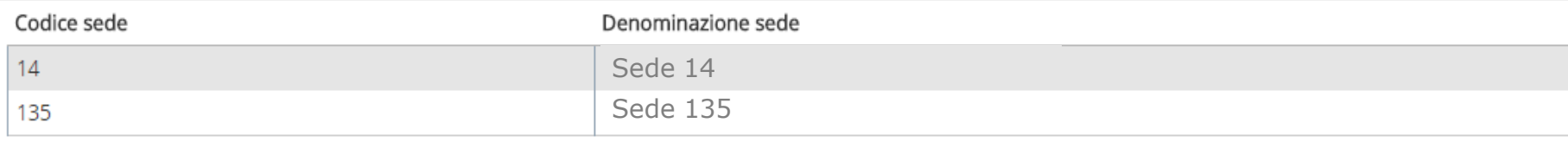

### Sedi non associate

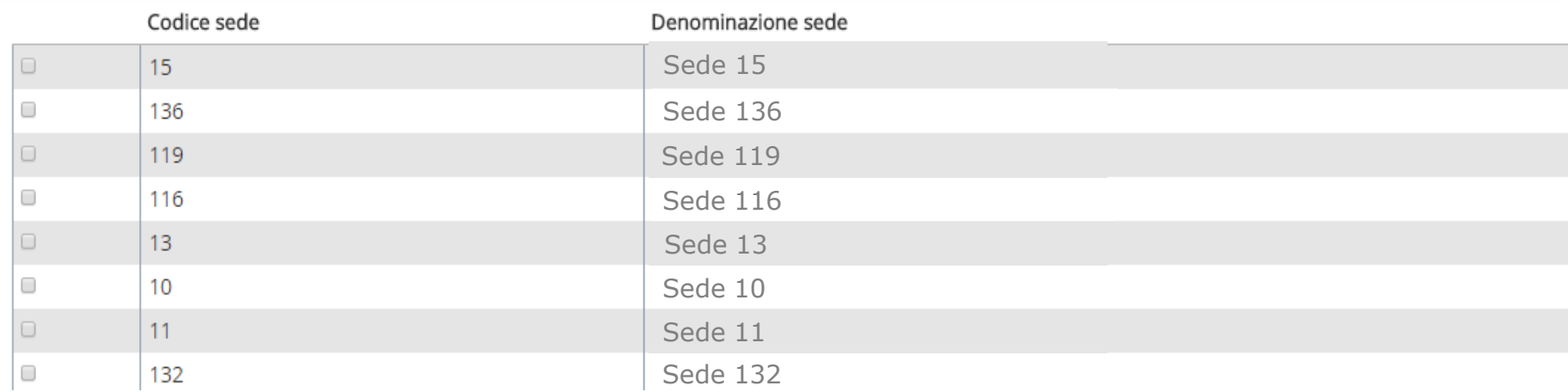

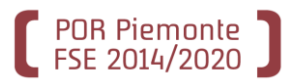

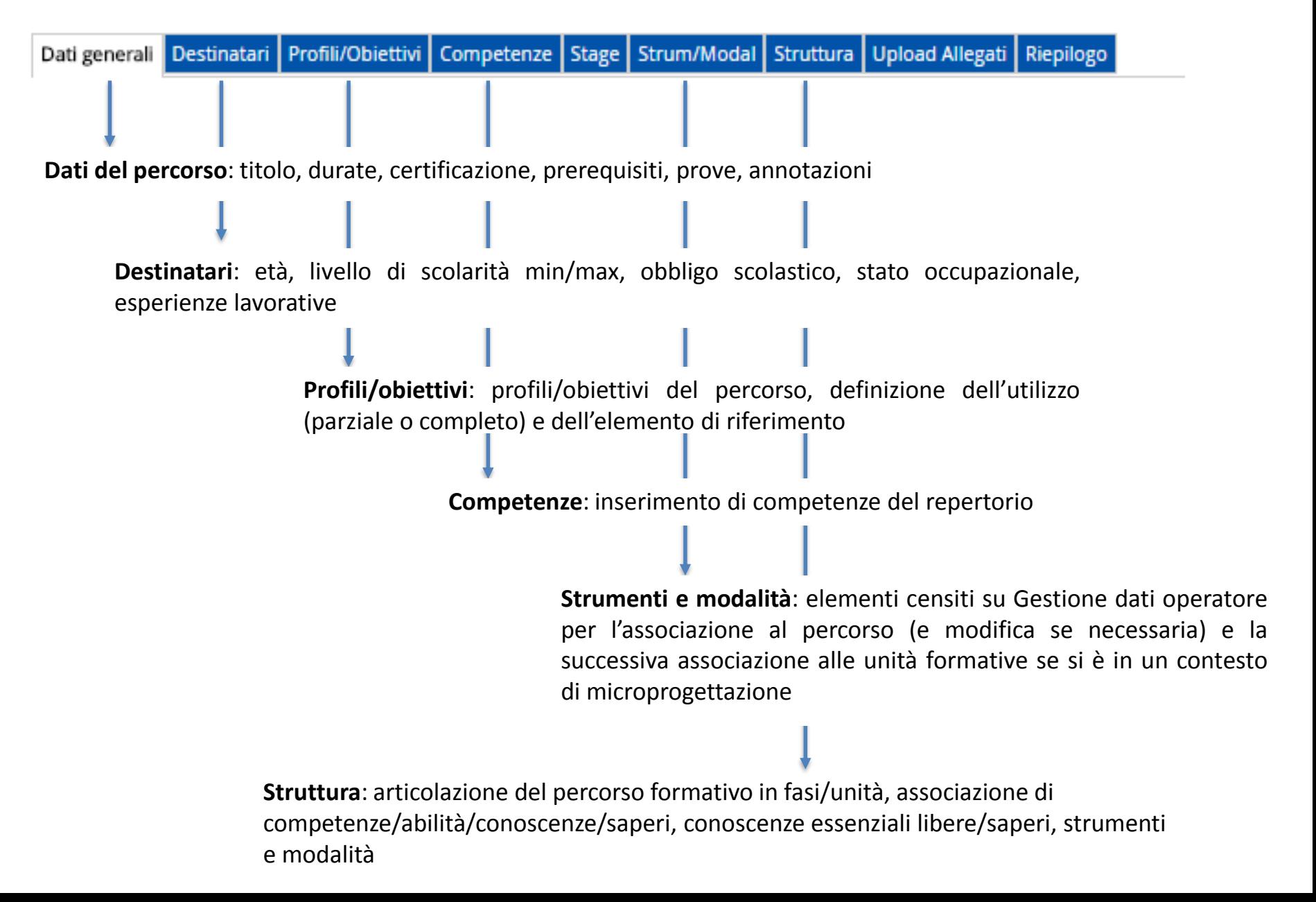

## Gestione percorsi formativi: sintesi delle funzionalità

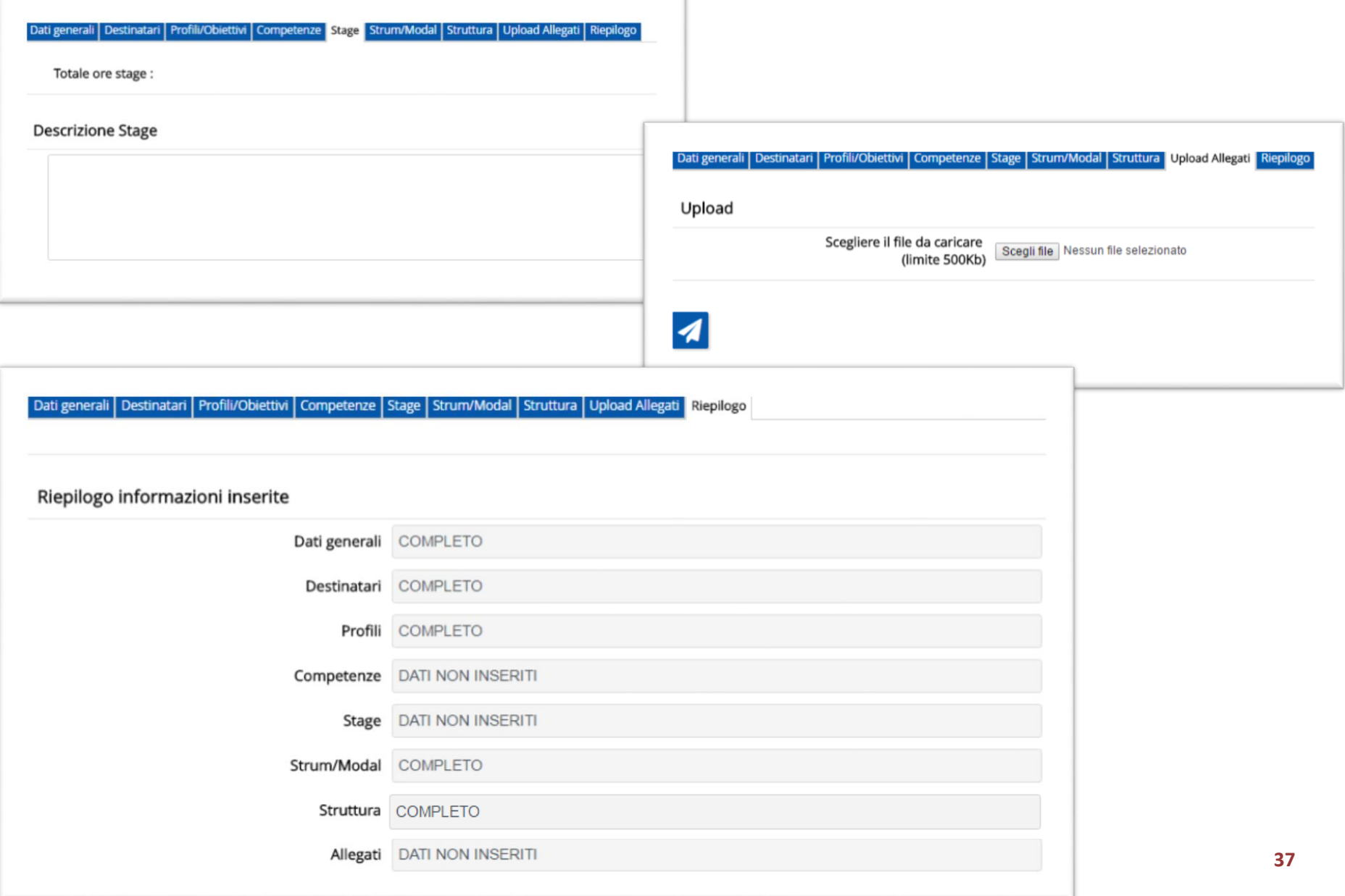

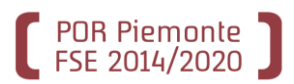

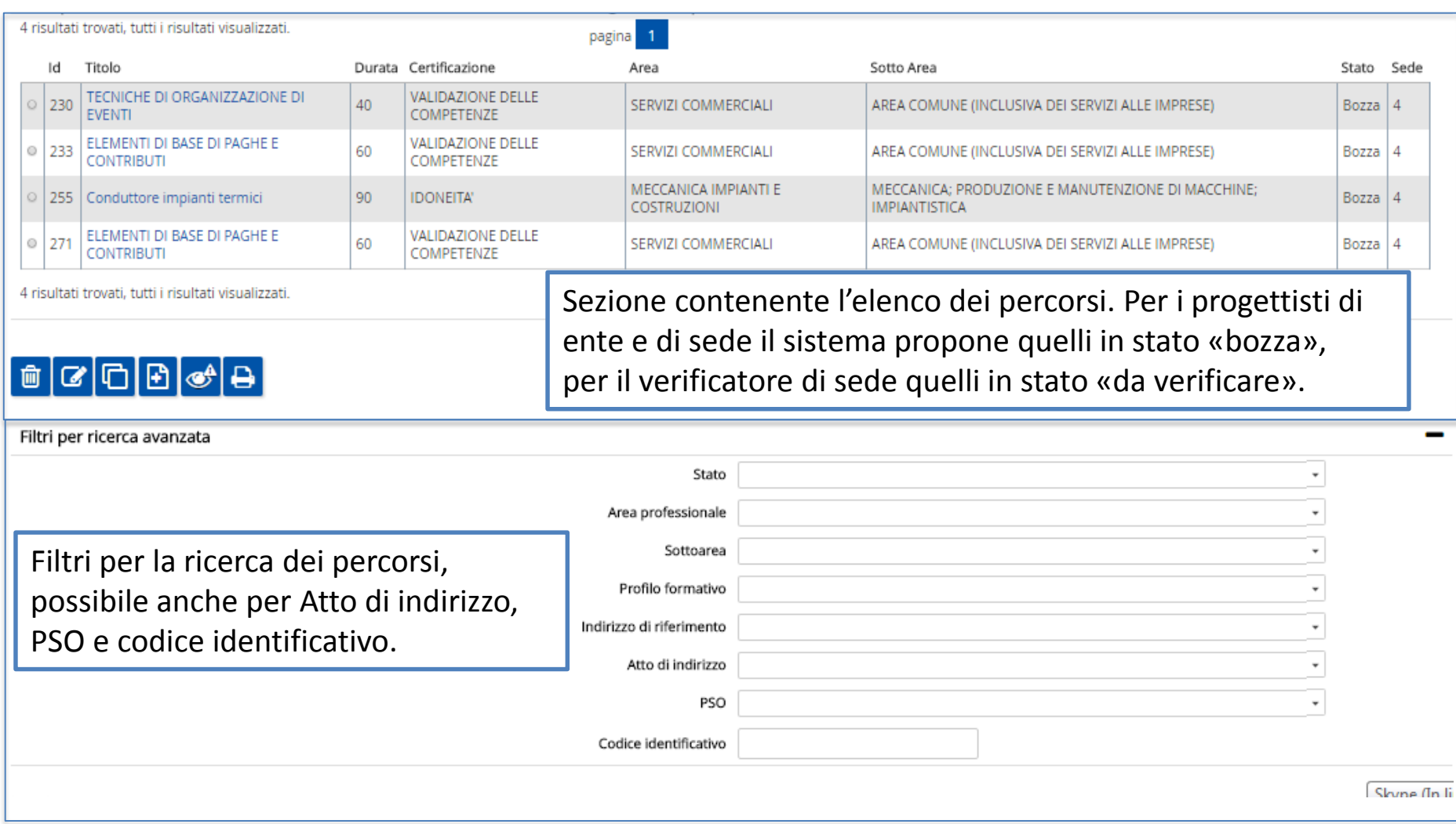

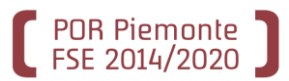

## **BOZZA**

Si può progettare in qualunque momento, quando il percorso è in stato BOZZA

### **DA VERIFICARE**

Il percorso viene posto in stato DA VERIFICARE quando lo si ritiene completo e sottoponibile alla verifica del verificatore di sede (interno all'agenzia)

## **VERIFICATO CON ESITO POSITIVO**

Il percorso in stato VERIFICATO CON ESITO POSITIVO è considerato definitivo. E' visibile dal sistema della domanda per essere agganciato ad un'istanza di finanziamento. Un percorso non può essere in stato VERIFICATO CON ESITO POSITIVO se non sono stati valorizzati Atto di indirizzo e PSO e se non è agganciato ad una sede.

## **CONSOLIDATO**

Il percorso è in stato CONSOLIDATO quando è terminata l'istruttoria da parte dell'Amministrazione competente.

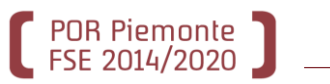

## *ACCESSO AL SISTEMA -> AUTENTICAZIONE DI LIVELLO FORTE*

L'accesso al sistema è consentito esclusivamente previa disponibilità di certificato digitale e assegnazione di ruolo specifico.

## *ASSOCIAZIONE E PRESENTAZIONE DEL PERCORSO -> CONTESTUALE A PRESENTAZIONE DELL'ISTANZA*

La progettazione dei percorsi può avvenire in qualsiasi momento.

Solo quando il percorso formativo viene posto in stato «Verificato (con esito positivo)» può essere associato all'istanza di finanziamento.

La presentazione della domanda e del percorso all'Amministrazione responsabile coincidono temporalmente.

## *STATI DEL PERCORSO -> VERIFICATO (CON ESITO POSITIVO)*

Il passaggio del percorso in stato «Verificato (con esito positivo)» - attribuito dal verificatore di sede - non ne consente più alcuna modifica. Il percorso risulta visibile per l'ente dal sistema della domanda e «agganciabile» ad un'istanza di finanziamento.

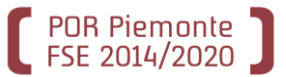

Nota del 31/01/2017 **Censimento dati operatori (e relativi ruoli) per accesso al nuovo sistema di Gestione dei Percorsi Formativi**

Nota del 17/01/2017 **Popolamento banca dati operatore (aule, laboratori, strumenti, modalità di erogazione formazione)**

Entro il 15/02/2017 Entro il 28/02/2017

## **Per gli enti che non hanno fornito i dati?**

**SCADENZA**

Definizione di nuove finestre temporali che consentano l'assegnazione dei ruoli per l'accesso al sistema. Prox: da 28/02 a 03/03

Il sistema è sempre disponibile per inserimenti e aggiornamenti. Scadenza consigliata, funzionale alla progettazione del bando FCI

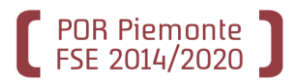

## **Dal 28 febbraio 2017**

## **<http://www.sistemapiemonte.it/cms/privati/formazione-professionale>**

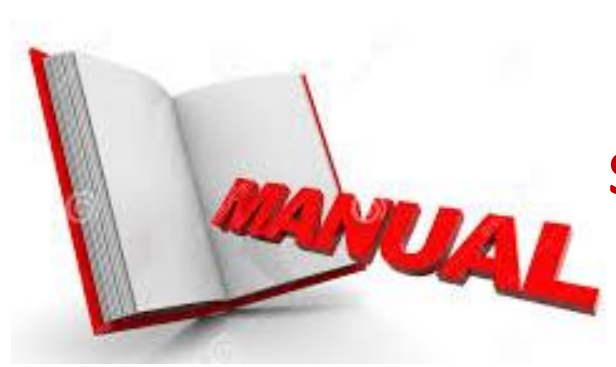

## **Se dopo un'accurata lettura del manuale sussistono ancora dubbi…**

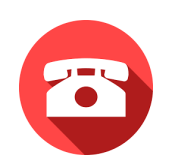

## **011/3168423 Centro Unico di Contatto (CUC)**

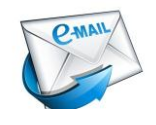

**[helpfp@csi.it](mailto:helpfp@csi.it)**

**Oggetto: Percorsi formativi FCI: …**